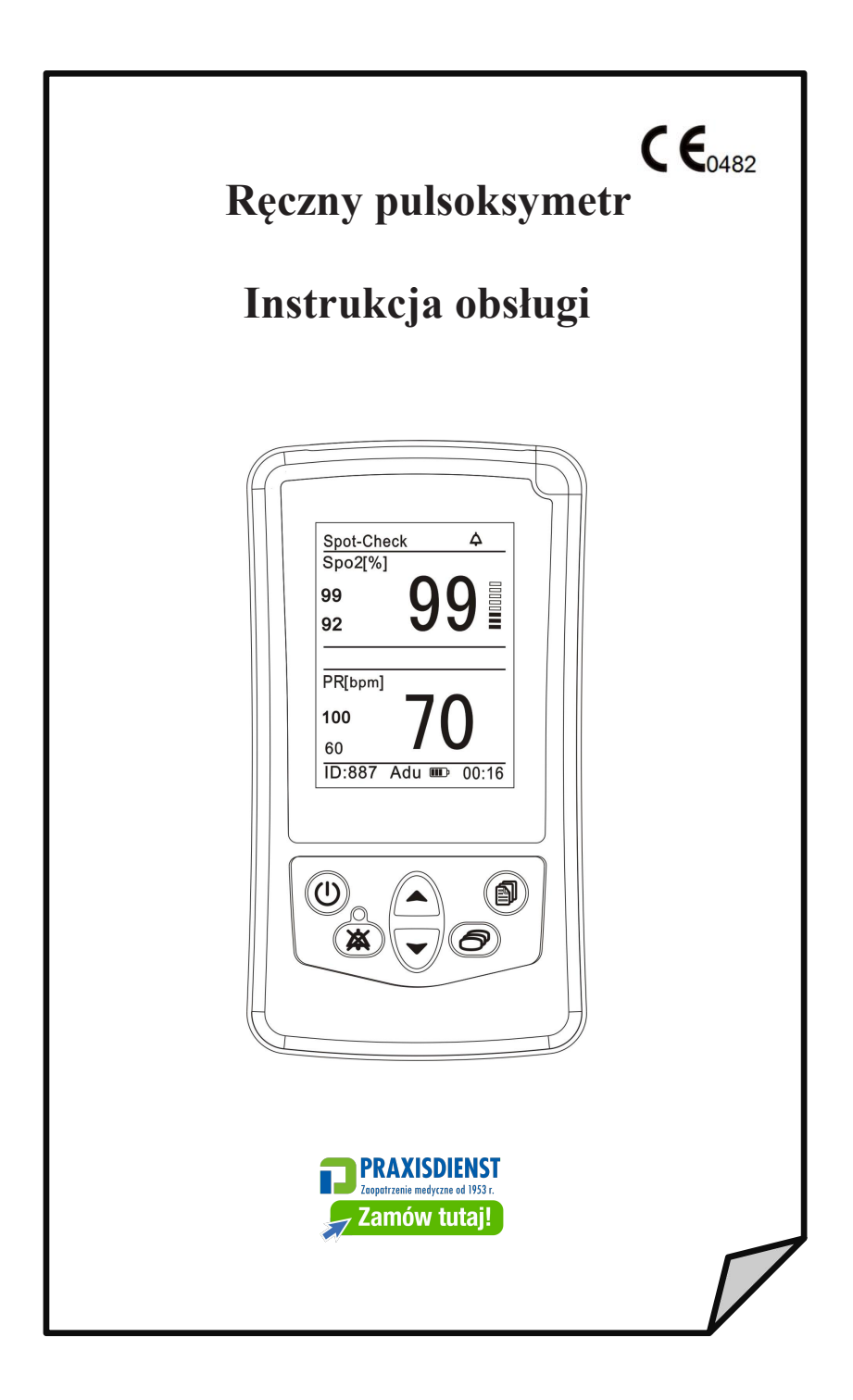

# Spis treści

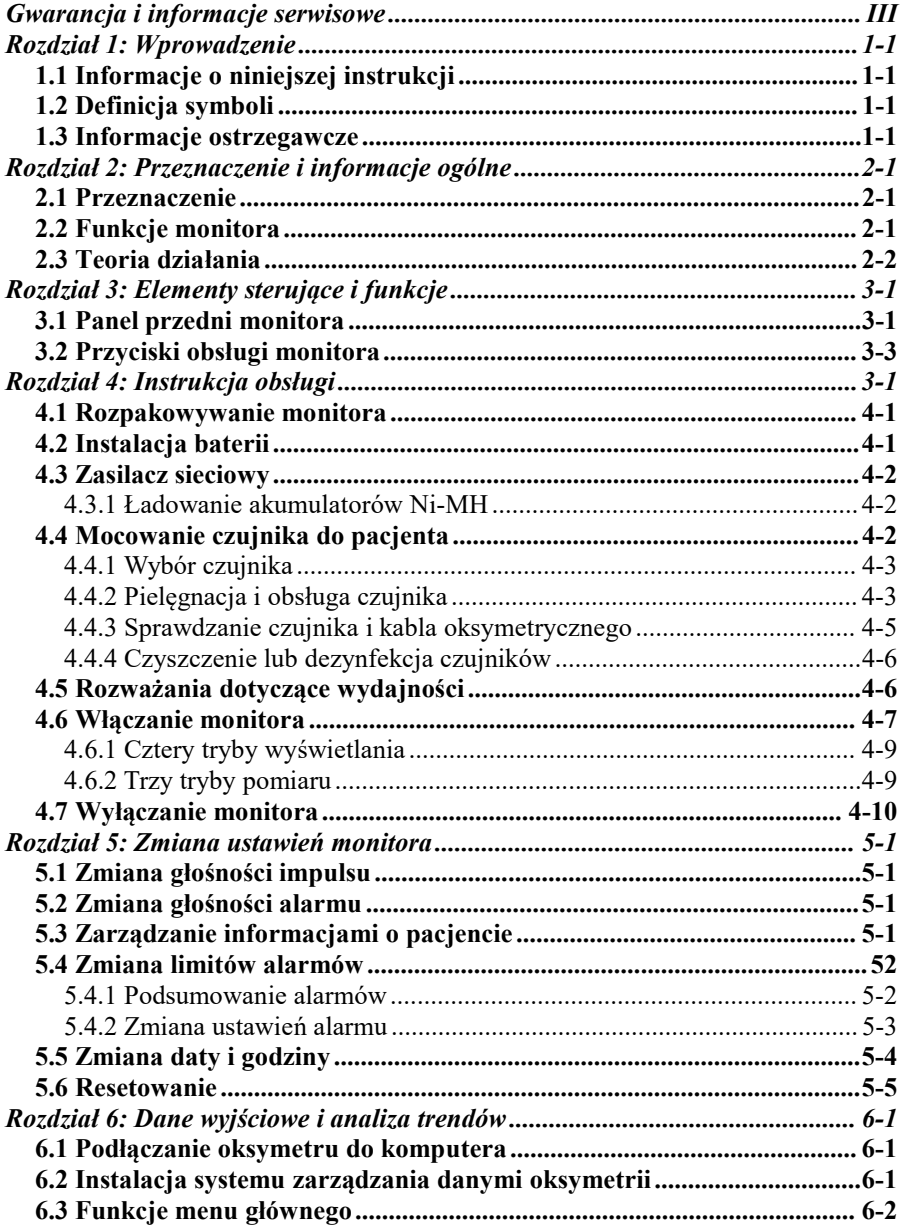

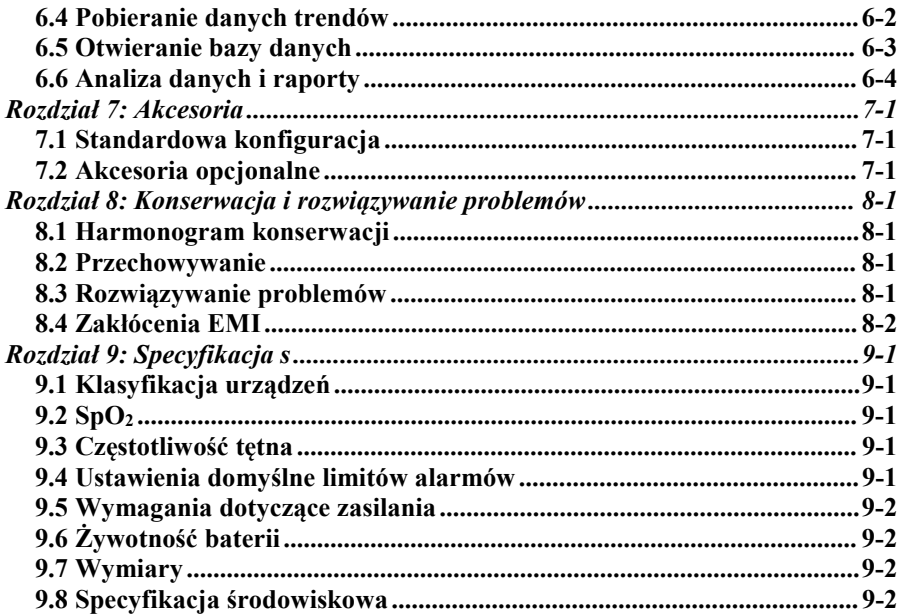

# <span id="page-4-0"></span>**Gwarancja i informacje serwisowe**

# **Informacja o własności**

Informacje zawarte w niniejszym dokumencie są własnością UTECH Co. Ltd. i są chronione prawem autorskim, nie mogą być powielane w całości lub w części przez żadną osobę bez pisemnej zgody UTECH Co. Ltd. Celem niniejszej instrukcji jest dostarczenie użytkownikowi wystarczająco szczegółowej dokumentacji, aby umożliwić mu instalację, użytkowanie i konserwację sprzętu w najbardziej odpowiedni sposób. Wszystkie informacje zawarte w niniejszym dokumencie są dokładne i prawidłowe w momencie publikacji i aktualizacji, ale nie stanowią gwarancji.

# **Ograniczona gwarancja**

UTECH Co. Ltd. gwarantuje, że każde nowe urządzenie będzie wolne od wad produkcyjnych i materiałowych w warunkach normalnego użytkowania i eksploatacji, z gwarancją na okres jednego roku od daty wysyłki. Wyłączną odpowiedzialnością producenta w okresie gwarancyjnym jest wymiana lub naprawa produktu, według własnego uznania, jeśli okaże się on wadliwy. Jest to jedyny warunek gwarancji. Z wyjątkiem przypadków określonych w niniejszym dokumencie, sprzedawca nie udziela żadnych gwarancji, wyraźnych ani dorozumianych, w tym dorozumianych gwarancjiprzydatności handlowej i przydatności do określonego celu. Żadna gwarancja nie zostanie udzielona, jeśli produkt zostanie zmodyfikowany bez pisemnej zgody producenta i w żadnym wypadku sprzedawca nie ponosi odpowiedzialności za szkody przypadkowe lub wtórne. Niniejsza gwarancja nie podlega przeniesieniu. Gwarancje mogą ulec zmianie.Prosimy o kontakt z UTECH w celu uzyskania aktualnych informacji o gwarancji.

# **Usługa pomocy technicznej**

Naprawy sprzętu objętego gwarancją, wyprodukowanego przez UTECH, muszą być przeprowadzane w autoryzowanych centrach naprawczych. Jeśli sprzęt wymaga naprawy, należy skontaktować się z lokalnym sprzedawcą i poprosić o obsługę klienta. Dzwoniąc, należy mieć pod ręką nazwę urządzenia i numer seryjny.

#### *Gwarancja i informacje serwisowe*

Jeśli konieczna jest wysyłka urządzenia, należy starannie zapakować urządzenie i akcesoria, aby uniknąć uszkodzeń transportowych. Wszystkie akcesoria należy umieścić w pudełku razem z urządzeniem.

## **UWAGA! Produkty otrzymane bez numeru zwrotu zostaną zwrócone do nadawcy.**

Zwrot urządzenia / Procedura zwrotu.

W przypadku konieczności zwrotu urządzenia należy postępować zgodnie z poniższą procedurą i uzyskać upoważnienie do zwrotu: skontaktować się z działem obsługi posprzedażnej naszej firmy i podać numer seryjny produktu. Jeśli numer seryjny nie jest jasny, zwrot zostanie odrzucony. Prosimy o wyraźne podanie modelu, numeru seryjnego i dołączenie krótkiego oświadczenia dotyczącego przyczyny żądania zwrotu.

Wyprodukowano przez : Nazwa: Utech Co. Adres: No. 390, Jingdong Avenue, Beibei District, 400714 Chongqing, Chiny. Telefon: (+86) 23 86082658 Faks: (+86) 23 86082218 E-mail: service@chinautech.com Strona internetowa: www.chinautech.com

#### PRZEDSTAWICIEL EUROPEJSKI

Nazwa: CMC Medical Devices & Drugs S.L. Adres: C / Horacio Lengo NO 18, CP 29006, Malaga, Hiszpania. Informacje kontaktowe : Imię i nazwisko: Manuel Mateos Telefon: +34 951387714 E-mail: info@cmcmedicaldevices.com

# <span id="page-6-0"></span>**Rozdział 1: Wprowadzenie**

# <span id="page-6-1"></span>**1.1 Informacje o niniejszej instrukcji**

Instrukcja obsługi zawiera instrukcje instalacji, obsługi i konserwacji dla pracowników służby zdrowia iinnych użytkowników przeszkolonych w zakresie monitorowania aktywności układu oddechowego i sercowo-naczyniowego.

**Niniejsza instrukcja zawiera ważne informacje dotyczące bezpiecznego użytkowania produktu. Przed użyciem monitora należy przeczytać całą treść niniejszej instrukcji obsługi, w tym ostrzeżenia i przestrogi. Nieprzestrzeganie ostrzeżeń, przestróg i instrukcji może spowodować śmierć lub poważne obrażenia ciała pacjenta.**

Informacje zawarte w niniejszej instrukcji zostały starannie sprawdzone i są uważane za dokładne. W interesie ciągłego rozwoju produktu producent zastrzega sobie prawo do wprowadzania zmian i ulepszeń w niniejszej instrukcji i opisywanych w niej produktach w dowolnym momencie, bez uprzedzenia i bez zobowiązań.

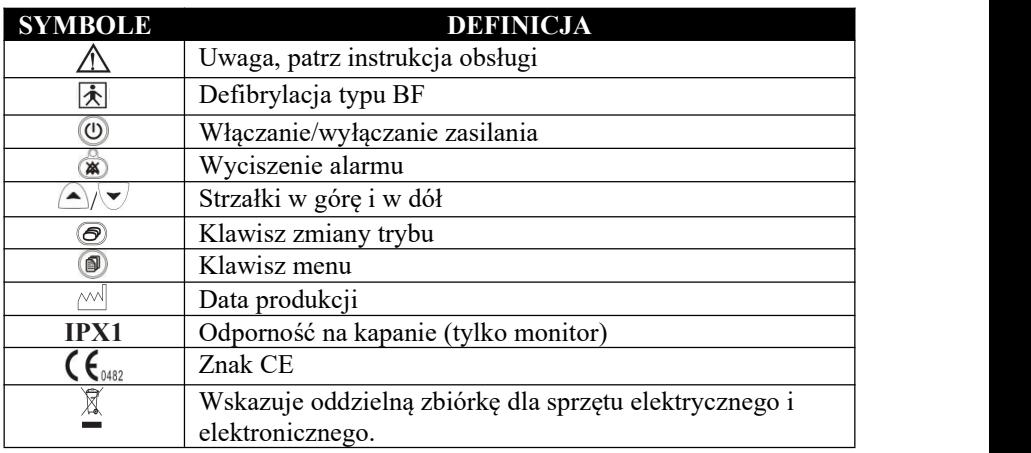

# <span id="page-6-2"></span>**1.2 Definicja symboli**

# <span id="page-6-3"></span>**1.3 Informacje ostrzegawcze**

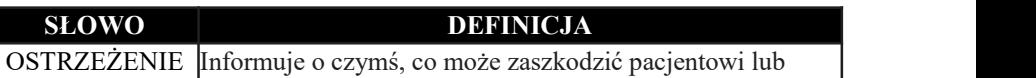

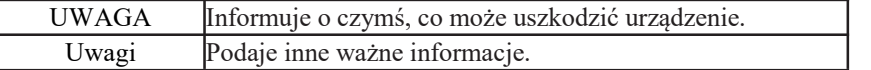

## **Ostrzeżenia**

- **OSTRZEŻENIE! Nie należy używać tego urządzenia w obecności łatwopalnych środków znieczulających lub innych łatwopalnych substancji w połączeniu z powietrzem, środowiskiem wzbogaconym tlenem lub podtlenkiem azotu.**
- **OSTRZEŻENIE! Nie należy używać tego urządzenia w obecności sprzętu do obrazowania metodą rezonansu magnetycznego (MR lub MRI).**
- **OSTRZEŻENIE! Należy używać wyłącznie czujników SpO<sup>2</sup> dostarczonych z tym urządzeniem lub przeznaczonych specjalnie do użytku z nim.**
- **OSTRZEŻENIE! To urządzenie jest przeznaczone do użytku przez osoby przeszkolone w zakresie profesjonalnej opieki zdrowotnej. Przed rozpoczęciem korzystania z urządzenia operator musi dokładnie**
- OSTRZEŻENIE! To urządzenie musi być używane w połączeniu z **objawami klinicznymi. To urządzenie jest przeznaczone wyłącznie do wspomagania oceny pacjenta.**
- **OSTRZEŻENIE! Obowiązkiem operatora jest odpowiednie ustawienie limitów alarmów dla każdego pacjenta.**
- **OSTRZEŻENIE! Długotrwałe użytkowanie lub stan pacjenta mogą wymagać okresowej zmiany miejsca umieszczenia czujnika. Należy zmieniać miejsce czujnika i sprawdzać integralność skóry, stan krążenia i prawidłowe ustawienie co najmniej co 4 godziny.**
- **OSTRZEŻENIE! NIEBEZPIECZEŃSTWO PORAŻENIA PRĄDEM ELEKTRYCZNYM po zdjęciu pokrywy. Nie zdejmować pokryw. Serwisowanie należy powierzyć wykwalifikowanemu personelowi.**
- **OSTRZEŻENIE! Substancje chemiczne pochodzące z uszkodzonego panelu wyświetlacza LCD są toksyczne w przypadku połknięcia. Należy zachować ostrożność podczas obsługi monitora z uszkodzonym panelem wyświetlacza.**
- **OSTRZEŻENIE! W przypadku utraty integralności uziemienia, działanie tego urządzenia i/lub innych urządzeń znajdujących się w pobliżu może zostać zakłócone z powodu nadmiernej emisji fal radiowych.**
- **OSTRZEŻENIE! Każdy monitor, który został upuszczony lub uszkodzony, powinien zostać sprawdzony przez wykwalifikowany personel serwisowy przed użyciem, aby zapewnić jego prawidłowe działanie.**
- **OSTRZEŻENIE! Jeśli dokładność jakiegokolwiek pomiaru jest wątpliwa, należy zweryfikować parametry życiowe pacjenta za pomocą alternatywnej metody, a następnie sprawdzić, czy monitor działa prawidłowo.**

**OSTRZEŻENIE! Przed długotrwałym przechowywaniem urządzenia należy wyjąć z niego baterie.**

- **OSTRZEŻENIE! Działanie tego urządzenia może ulec pogorszeniu w obecności silnych źródeł elektromagnetycznych, takich jak sprzęt elektrochirurgiczny.**
- **OSTRZEŻENIE! Działanie tego urządzenia może ulec pogorszeniu w obecności sprzętu do tomografii komputerowej (CT).**
- **OSTRZEŻENIE! Należy używać wyłącznie czujników SpO<sup>2</sup> dostarczonych z tym urządzeniem lub przeznaczonych specjalnie do użytku z nim.**
- **OSTRZEŻENIE! Na pomiary SpO<sup>2</sup> może mieć negatywny wpływ silne oświetlenie otoczenia. W razie potrzeby należy osłonić obszar czujnika (na przykład ręcznikiem chirurgicznym).**
- **OSTRZEŻENIE! Barwniki wprowadzane do krwiobiegu, takie jak błękit metylenowy, zieleń indocyjaninowa, indygokarmin, błękit patentowy V (PBV) i fluoresceina, mogą negatywnie wpływać na dokładność odczytu SpO .<sup>2</sup>**
- **OSTRZEŻENIE! Wszelkie warunki ograniczające przepływ krwi, takie jak stosowanie mankietu do pomiaru ciśnienia krwi lub skrajne wartości systemowego oporu naczyniowego, mogą spowodować niemożność określenia dokładnej częstości tętna i odczytów SpO .<sup>2</sup>**

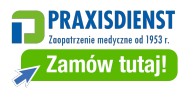

- **OSTRZEŻENIE! Znaczne poziomy dysfunkcyjnych hemoglobin, takich jak karboksyhemoglobina lub methemoglobina, wpłyną na dokładność pomiaru SpO .<sup>2</sup>**
- **OSTRZEŻENIE! Monitor nie został zaprojektowany ani przetestowany jako monitor bezdechu.**
- **OSTRZEŻENIE! Przesłuch optyczny może wystąpić, gdy dwa lub więcej czujników zostanie umieszczonych w bliskiej odległości. Można go wyeliminować, zakrywając każdą lokalizację nieprzezroczystym materiałem.**
- **OSTRZEŻENIE! Uszkodzenie tkanek może wynikać z nadmiernej ekspozycji na światło czujnika podczas terapii fotodynamicznej środkami takimi jak werteporfina, porfimer sodowy i metatetrahydroksyfenylochlorina (mTHPC).Należy zmieniać miejsce czujnika co najmniej co godzinę i obserwować, czy nie występują oznaki uszkodzenia tkanek. Częstsze zmiany/inspekcje czujnika mogą być wskazane w zależności od zastosowanego czynnika fotodynamicznego, dawki czynnika, stanu skóry, całkowitego czasu ekspozycji lub innych czynników. Należy używać wielu czujników.**
- **OSTRZEŻENIE! Podczas podłączania monitora do dowolnego urządzenia należy sprawdzić jego prawidłowe działanie przed użyciem klinicznym. Pełne instrukcje znajdują się w instrukcji obsługi urządzenia. Urządzenia dodatkowe podłączone do interfejsu danych monitora muszą być certyfikowane zgodnie z odpowiednimi normami IEC, tj. IEC 60950 dla urządzeń do przetwarzania danych lub IEC 601-1 dlaurządzeń elektromedycznych. Wszystkie kombinacje urządzeń muszą być zgodne z wymaganiami systemowymi normy IEC 601-1-1. Każdy, kto podłącza dodatkowy sprzęt do portu wejściowego sygnału lub portu wyjściowego sygnału, konfiguruje system medyczny, a zatem jest odpowiedzialny za zgodność systemu z wymaganiami normy systemowej IEC 601-1-1.**
- **OSTRZEŻENIE! Przed odłączeniem zasilacza AC od monitora należy odłączyć go od gniazdka. Pozostawienie zasilacza sieciowego podłączonego do gniazda sieciowego bez podłączenia go do monitora może spowodować zagrożenie bezpieczeństwa.**
- **OSTRZEŻENIE! Nie wolno dopuścić do kontaktu wilgoci ze złączami**

**zasilacza sieciowego, gdyż może to spowodować zagrożenie bezpieczeństwa. Przed przystąpieniem do obsługi zasilacza AC należy upewnić się, że ręce są całkowicie suche.**

- **OSTRZEŻENIE! Nieumieszczenie monitora z dala od pacjenta może spowodować jego wyłączenie, zresetowanie lub uszkodzenie, co może skutkować brakiem monitorowania pacjenta.**
- **OSTRZEŻENIE! Niestaranne poprowadzenie przewodu od czujnika do monitora może spowodować zaplątanie się pacjenta w przewód, co może skutkować jego uduszeniem. Przewód należy poprowadzić w sposóbuniemożliwiający zaplątanie się pacjenta w przewód. W razie potrzeby należy zabezpieczyć przewód taśmą.**
- **OSTRZEŻENIE! Jeśli istnieje ryzyko odłączenia zasilacza AC od monitora podczas użytkowania, należy przymocować przewód do monitora w odległości kilku centymetrów od połączenia.**
- **OSTRZEŻENIE! W pewnych warunkach klinicznych pulsoksymetry mogą wyświetlać kreski, jeśli nie są w stanie wyświetlić wartości SpO<sup>2</sup> i/lub częstości tętna. W takich warunkach pulsoksymetry mogą również wyświetlać błędne wartości. Warunki te obejmują między innymi: ruch pacjenta, niską perfuzję, zaburzenia rytmu serca, wysokie lub niskie tętno lub kombinację powyższych warunków. Nierozpoznanie przez lekarza wpływu tych warunków na odczyty pulsoksymetru może skutkować obrażeniami pacjenta.**
- **OSTRZEŻENIE! Sprawdź, czy wszystkie diody LED (diody elektroluminescencyjne) na wyświetlaczu zapalają się po uruchomieniu urządzenia.**

## **Przestrogi**

- **UWAGA! Nie sterylizować w autoklawie, tlenkiem etylenu ani nie zanurzać monitora lub czujników w cieczy. Przed czyszczeniem lub dezynfekcją monitora należy zawsze odłączyć źródło zasilania i wyjąć wszystkie baterie.**
- **UWAGA! Jeśli urządzenie ulegnie zamoczeniu, należy zetrzeć z niego wilgoć i pozostawić do wyschnięcia przed rozpoczęciem pracy.**
- **UWAGA! Monitor powinien być zasilany z wewnętrznego źródła zasilania,**

#### *Rozdział 1: Wprowadzenie*

**jeśli integralność przewodu ochronnego jest wątpliwa.**

- **UWAGA! Naciskanie przycisków paneluprzedniego ostrymi lub spiczastymi narzędziami może spowodować trwałe uszkodzenie klawiatury. Przyciski na panelu przednim należy naciskać wyłącznie palcem.**
- **UWAGA! Nie wolno dopuścić do rozlania wody lub innego płynu na monitor. Przed przystąpieniem do czyszczenia lub dezynfekcji monitora należy odłączyć od niego zewnętrzne źródło zasilania. Dowody na to, że ciecz dostała się do wnętrza monitora, unieważniają gwarancję.**
- **UWAGA! Przed rozpoczęciem korzystania z monitora należy upewnić się, że wartość znamionowa prądu przemiennego urządzenia jest zgodna z napięciem prądu przemiennego w miejscu instalacji. Parametry znamionowe AC monitorasą podane na zewnętrznym zasilaczu. Jeśli wartość znamionowa nie jest prawidłowa, nie należy używać monitora; w celu uzyskania pomocy należy skontaktować się z działem obsługi posprzedażnej producenta lub lokalnym dystrybutorem.**
- **UWAGA! Substancje chemiczne stosowane w niektórych środkach czyszczących mogą powodować łamliwość plastikowych części. Należy postępować zgodnie z instrukcjami czyszczenia zawartymi w niniejszej instrukcji.**

#### **Uwagi**

**Uwagi**! **Baterie są wymienialne przez użytkownika. Należy postępować zgodnie z lokalnymi przepisami i instrukcjami dotyczącymi utylizacji lub recyklingu komponentów urządzenia, w tym baterii.**

- **Uwagi**! **W przypadku korzystania z zasilania prądem przemiennym oksymetr jest urządzeniem klasy II z uziemieniem funkcjonalnym. To uziemienie służy do zapewnienia kompatybilności elektromagnetycznej urządzenia i nie zapewnia ochrony pacjenta ani użytkownika.**
- **Uwagi**! **Zaleca się używanie akumulatorów z monitorem podczas pracyz zasilaniem sieciowym, aby zapobiec wyłączeniu monitora w przypadku utraty zasilania sieciowego.**
- **Uwagi**! **Wszystkie materiały dostępne dla użytkownika i pacjenta są nietoksyczne.**
- **Uwagi**! **Każde złącze wejściowei wyjściowe monitora jest izolowane elektrycznie.**

# <span id="page-13-0"></span>**Rozdział 2: Przeznaczenie i informacje ogólne**

## <span id="page-13-1"></span>**2.1 Przeznaczenie**

Pulsoksymetr ręczny to niedrogi monitor do wyrywkowego, ciągłego, nieinwazyjnego monitorowania lub rejestrowania funkcjonalnego nasycenia tlenem hemoglobiny tętniczej (SpO<sub>2</sub>), częstości tętna i siły tętna. Monitor jest pulsoksymetrem zasilanym bateryjnie. Może być używany w szpitalu, środowisku klinicznym, opiece domowej i podczas awaryjnego transportu lądowego. Pulsoksymetr współpracuje z podanymi czujnikami, zapewniając SpO2 i tętno u wszystkich pacjentów, od noworodków po osoby dorosłe.

To urządzenie jest przeznaczone do ciągłego monitorowania pacjenta z regulowanymi limitami alarmowymi oraz widocznymi i słyszalnymi sygnałami alarmowymi.

## **UWAGA! Monitor nie został zaprojektowany ani przetestowany jako monitorbezdechu.**

# <span id="page-13-2"></span>**2.2 Funkcje monitora**

- Zapewnia szybkie, niezawodne pomiary SpO<sup>2</sup> , częstości tętna i siły tętna.
- Idealnie nadaje się do użytku na oddziałach intensywnej terapii, w przychodniach, na izbach przyjęć i podczas transportu lądowego.
- Przenośny i lekki. Z bateriami waży zaledwie 258 gramów.
- Ergonomiczna konstrukcja zapewnia wygodne dopasowanie do dłoni.
- Wykorzystuje cztery (4) standardowe baterie alkaliczne "AA" lub Ni-MH.
- Żywotność baterii wynosi około dwudziestu (20) godzin.
- Jasne, czytelne wyświetlacze LCD wskazują pomiary SpO2 i tętna, pletyzmogram i tabelę trendów.
- Obrót ekranu zapewnia wyświetlanie w pozycji pionowej lub poziomej.
- Wskaźnik perfuzji wskazuje siłę sygnału tętna tętniczego.
- Trzy tryby pomiaru: Tryb kontroli wyrywkowej: Pomiar danych w sposób przerywany.

#### *Rozdział 2: Przeznaczenie i informacje ogólne*

Tryb monitorowania: Pomiar i przechowywanie danych w sposób ciągły.

- Sygnał dźwiękowy o regulowanej głośności (w tym cisza) przy każdym uderzeniu impulsu.
- Pozytywna identyfikacja alarmu SpO2 lub częstości tętna. Regulowane górne i dolne limity alarmowe dla pomiarów SpO2 i częstości tętna.
- Regulowana głośność dźwięków alarmu i powiadomień (w tym cisza).
- Ikona niskiego poziomu naładowania baterii miga, gdy pozostało około 15 minut pracy na baterii. Czerwona informacja o alarmie o wysokim priorytecie włącza się na pasku alarmów, a sygnał dźwiękowy składający się z dwóch grup po 5 sygnałów informuje użytkownika o niskim poziomie naładowania baterii.
- Zarządzanie informacjami o pacjencie. Można zarządzać informacjami o pacjencie, takimi jak ID, płeć, typ.
- Dane mogą być przesyłane do komputera za pośrednictwem linii danych w celu przechowywania, przeglądu i analizy.

## <span id="page-14-0"></span>**2.3 Teoria działania**

Pulsoksymetr określa %  $SpO<sub>2</sub>$  i częstość tętna, przepuszczając dwie długości fali światła o niskiej intensywności, jedną czerwoną i jedną podczerwoną, przez tkankę ciała do fotodetektora. Informacje o zakresie długości fal mogą być szczególnie przydatne dla lekarzy. Informacje o długości fali dla tego urządzenia można znaleźć w sekcji *Specyfikacje SpO<sup>2</sup>* niniejszej instrukcji.

Identyfikacja pulsu odbywa się przy użyciu technik pletyzmograficznych, a pomiary nasycenia tlenem są określane przy użyciu zasad oksymetrii spektrofotometrycznej. Podczas pomiaru siła sygnału wynikająca z każdego źródła światła zależy od koloru i grubości tkanki ciała, umiejscowienia czujnika, intensywności źródeł światła oraz absorpcji krwi tętniczej i żylnej (w tym zmiennych w czasie efektów impulsu) w tkankach ciała.

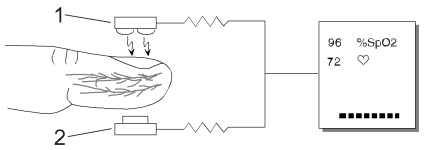

Rysunek 2.1: Teoria działania

## **1. Czerwone i podczerwone źródła światła LED o niskiejintensywności 2. Detektor**

Oksymetria przetwarza te sygnały,oddzielając parametry niezmienne w czasie (grubość tkanki, kolorskóry, intensywność światła i krew żylna) od parametrów zmiennych w czasie (objętość tętnicza i  $SpO<sub>2</sub>$ ) w celu identyfikacji impulsów i obliczenia funkcjonalnego nasycenia tlenem. Obliczenia nasycenia tlenem można wykonać, ponieważ krew nasycona tlenem wprzewidywalny sposób pochłania mniej światła czerwonego niż krew uboga w tlen.

- **OSTRZEŻENIE! Ponieważ pomiar SpO<sup>2</sup> zależy od pulsującego łożyska naczyniowego, wszelkie warunki ograniczające przepływ krwi, takie jak użycie mankietu do pomiaru ciśnienia krwi lub skrajne wartości systemowego oporu naczyniowego, mogą spowodować niemożność określenia dokładnych odczytów SpO<sup>2</sup> i częstości tętna.**
- **OSTRZEŻENIE! W pewnych warunkach klinicznych pulsoksymetry mogą wyświetlać kreski, jeśli nie są w stanie wyświetlić wartości SpO<sup>2</sup> i/lub częstości tętna. W takich warunkach pulsoksymetry mogą również wyświetlać błędne wartości. Warunki te obejmują między innymi: ruch pacjenta, niską perfuzję, zaburzenia rytmu serca, wysokie lub niskie tętno lub kombinację powyższych warunków. Nierozpoznanie przez lekarza wpływu tych warunków na odczyty pulsoksymetru może skutkować obrażeniami pacjenta.**

# <span id="page-16-0"></span>**Rozdział 3: Elementy sterujące i funkcje**

## <span id="page-16-1"></span>**3.1 Panel przedni monitora**

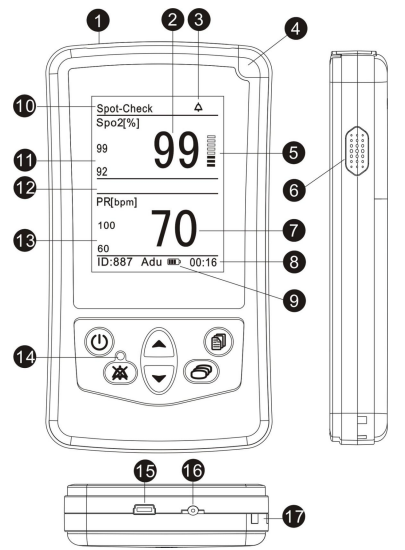

Rysunek 3.1: Elementy sterujące i funkcje monitora

## **1. Złącze czujnika**

W tym miejscu podłącza się czujnik lub można podłączyć przedłużacz oksymetryczny między monitorem a czujnikiem.

## **2. SpO<sup>2</sup> Wyświetlacz numeryczny**

Liczba wskazuje wartość SpO<sup>2</sup> pacjenta w procentach. Kreski (- - -) oznaczają, że monitor nie jest w stanie obliczyć wartości SpO .<sup>2</sup>

## **3. Ikona wyciszenia**

Ikona wyciszenia jest wyświetlana na pasku stanu i ma trzy stany:

" $\triangle$  " ta ikona oznacza normalny stan dźwięku alarmu.

" ia ikona jest wyświetlana podczas tymczasowego 30-sekundowego,

60-sekundowego, 90-sekundowego i 120-sekundowego wyciszenia alarmu.

"<sup>X"</sup> ta ikona jest wyświetlana stale podczas trwałego wyciszenia alarmu.

## **4. Wskaźnik zasilania**

Wskaźnik ten świeci światłem ciągłym, informując o stanie pracy monitora. Kolor zielony oznacza, że monitor działa normalnie, a kolor czerwony oznacza, że wystąpił alarm.

## **5. Wykres słupkowy siły impulsu**

Wykres słupkowy siły tętna "przesuwa się" wraz z rytmem tętna padata.Wysokość wykresu słupkowego pokazuje siłę tętna pacjata.

## **6. Głośnik**

Zapewnia dźwiękowe wskazanie stanów alarmowych, sygnał impulsowy i informację zwrotną o naciśnięciu klawisza. Upewnij się, że głośnik nie jest zakryty.

## **7. Wyświetlacz numeryczny częstości tętna**

Liczba wskazuje wartość tętna pagnaw uderzeniach na minutę. Kreski (---) oznaczają, że monitor nie jest w stanie obliczyć wartości tętna

## **8. Pasek informacyjny**

Pasek informacji wyświetla identyfikator/typ pacjenta, ikonę poziomu naładowania baterii, datę/godzinę.

## **9. Ikona poziomu naładowania baterii**

Ta ikona jest wyświetlana na pasku informacji i ma cztery poziomy. Miga, gdy do wyłączenia monitora pozostało tylko 15 minut.

## **10. Pasek stanu**

Na pasku stanu wyświetlane są tryby pomiaru, ikona wyłączonego czujnika/wyłączonego palca/wyszukiwania impulsów/niskiej perfuzji i ikona objętości.

## **11. Bieżące limity alarmowe SpO<sup>2</sup>**

Jeśli limit alarmu wysokiego/niskiego został zmieniony w stosunku do ustawień domyślnych, po nim zostanie wyświetlona kropka dziesiętna.

## **12. Pasek alarmu**

Pasek alarmów wyświetla wysokie i średnie zdarzenia alarmowe, aby ostrzegać użytkowników.

## **13. Bieżące limity alarmowe częstości tętna**

Jeśli limit alarmu wysokiego/niskiego został zmieniony w stosunku do ustawień domyślnych, po nim zostanie wyświetlona kropka dziesiętna.

## **14. Wskaźnik ciszy**

Wskaźnik ten miga podczas tymczasowego dwuminutowego wyciszenia alarmu. Wskaźnik świeci światłem ciągłym podczas trwałego/nieokreślonego wyciszenia alarmu.

## **15. Interfejs USB**

Interfejs USB służy do połączenia monitora z komputerem PC w celu przesyłania danych trendów.

## **16. Gniazdo zasilania AC**

Tutaj podłączany jest opcjonalny zasilacz AC.

## **17. Otwór na pasek do zawieszania**

## <span id="page-18-0"></span>**3.2 Przyciski obsługi monitora**

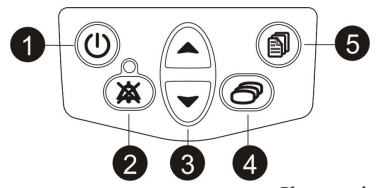

Ilustracja 3.2: Przyciski obsługi

monitora

## **1. przycisk ON/OFF**

Naciśnięcie tego przycisku przez 5 sekund powoduje włączenie i wyłączenie monitora.

## **2. Przycisk wyciszenia**

Jednokrotne naciśnięcie przycisku wyciszenia może wyłączyć dźwięk alarmu na 30 sekund, 60 sekund, 90 sekund, 120 sekund lub na czas nieokreślony (do momentu anulowania lub wyłączenia monitora). Uwaga: każde naciśnięcie powinno nastąpić w ciągu 3 sekund.

Aby anulować tymczasowe wyciszenie alarmu i sygnału alarmowego, naciśnij dwukrotnie przycisk wyciszenia. Aby anulować wyciszenie alarmu na czas nieokreślony, naciśnij przycisk wyciszenia jeden raz. Wskaźnik wyciszenia zgaśnie.

## **3. Strzałki w górę i w dół**

Przyciski strzałek w górę i w dół służą do regulacji następujących ustawień:

- Głośność alarmu/impulsu
- Przesuwanie kursora po okręgu.
- Zwiększanie/zmniejszanie liczby
- Wybierz opcje.

## **4. Klawisz trybu**

Naciśnięcie tego przycisku powoduje przełączanie między czterema trybami

#### *Rozdział 3: Elementy sterujące i funkcje*

wyświetlania: trybem dużego wyświetlacza, trybem kształtu fali, trybem tabeli trendów i trybem wyświetlania poziomego.

## **5. Klawisz menu**

Naciśnij ten przycisk, aby zmienić ustawienia, takie jak: informacje o pacjencie, limity alarmu wysokiego/niskiego, godzina i data.

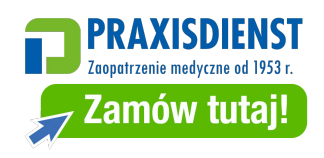

<span id="page-20-0"></span>**OSTRZEŻENIE! Nie należy używać monitora, czujnika, kabli lub złączy, które wyglądają na uszkodzone.**

**OSTRZEŻENIE! To urządzenie musi być używane w połączeniu z objawami klinicznymi. To urządzenie jest przeznaczone wyłącznie do wspomagania oceny pacjenta.**

## <span id="page-20-1"></span>**4.1 Rozpakowywanie monitora**

- 1. Ostrożnie wyjmij monitor i jego akcesoria z kartonu transportowego. Zachowaj materiały opakowaniowe na wypadek konieczności wysyłki lub przechowywania monitora.
- 2. Porównaj listę pakowania z otrzymanymi materiałami i sprzętem, aby upewnić się, że masz wszystko, czego będziesz potrzebować.

## <span id="page-20-2"></span>**4.2 Instalacja baterii**

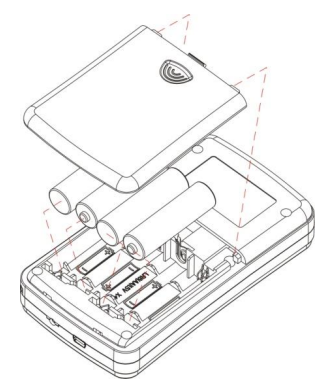

Rysunek 4.1: Instalowanie akumulatorów

Oksymetr wykorzystuje 4 (cztery) standardowe ogniwa alkaliczne "AA" lub Ni-MH.

Aby zainstalować/wymienić baterie:

- 
- 1. Nacisnąć komorę baterii i wyjąć ją w dół.<br>2. Zamontować najpierw ujemny koniec każdego akumulatora, ściskając sprężynę zacisku akumulatora, aż zacisk dodatni przejdzie przez wypustkę dodatnią. Wciśnij akumulator na miejsce.

#### *Rozdział 4: Instrukcja obsługi*

- 3. Umieść pokrywę akumulatora w szczelinach tylnego panelu monitora, wciśnij zaczep pokrywy i wciśnij pokrywę na miejsce.
- **UWAGA! W przypadku zainstalowania baterii jednorazowych należy je zutylizować zgodnie z wytycznymi instytucji i lokalnymi przepisami.**
- **UWAGA: Urządzenie będzie przechowywać dane przez około półtorej minuty bez zasilania bateryjnego. Zapewni to bezpieczeństwo danych trendu podczas wymiany baterii.**

## <span id="page-21-0"></span>**4.3 Zasilacz sieciowy**

Zasilacz sieciowy może być używany jako źródło zasilania monitora i ładowarka ogniw Ni-MH.

- **UWAGA! Nie n a l e ż y podłączać monitora do gniazda sterowanego przełącznikiem ściennym.**
- **UWAGA! W przypadku korzystania z zasilania prądem przemiennym oksymetr cyfrowy jest urządzeniem klasy II z uziemieniem funkcjonalnym. To uziemienie służy do zapewnienia kompatybilności elektromagnetycznej urządzenia i nie zapewnia ochrony pacjenta ani użytkownika.**

## **UWAGA! Nie używaj zasilacza sieciowego do ładowania baterii alkalicznych.**

## <span id="page-21-1"></span>**4.3.1 Ładowanie akumulatorów Ni-MH**

Akumulator może się rozładować podczas dłuższego przechowywania lub transportu. Jeśli monitor był przechowywany przez ponad 2 miesiące, ważne jest, aby podłączyć zasilacz sieciowy do gniazdka sieciowego i pozwolić na ładowanie akumulatorów przez około 30 minut przed próbą uruchomienia urządzenia.

Aby naładować rozładowany akumulator, należy podłączyć monitor do zasilania sieciowego za pomocą zasilacza sieciowego. Pełne naładowanie całkowicie rozładowanego akumulatora trwa 20 godzin, gdy monitor jest wyłączony.

## <span id="page-21-2"></span>**4.4 Mocowanie czujnika do pacjenta**

**OSTRZEŻENIE! Długotrwałe użytkowanie lub stan pacjenta mogą wymagać okresowej zmiany miejsca umieszczenia czujnika. Należy zmieniać miejsce czujnika i sprawdzać integralność skóry, stan krążenia i prawidłowe ustawienie co najmniej co**

## **4 godziny.**

Podłączenie pacjenta do monitora wymaga wykonania następujących czynności:

- 1. Wybierz czujnik.
- 2. Sprawdź czujnik i kabel oksymetryczny.
- 3. Wyczyść lub zdezynfekuj czujnik, jeśli używasz czujnika wielokrotnego użytku (czujniki jednorazowe są przeznaczone do użytku przez jednego pacjenta i nie wymagają czyszczenia ani dezynfekcji).
- 4. Podłącz czujnik do pacjenta.

## <span id="page-22-0"></span>**4.4.1 Wybór czujnika**

## **OSTRZEŻENIE! Przed użyciem należy uważnie przeczytać instrukcję obsługi czujnika, w tym wszystkie ostrzeżenia, przestrogi i instrukcje.**

Wybierz odpowiedni czujnik z poniższej tabeli.

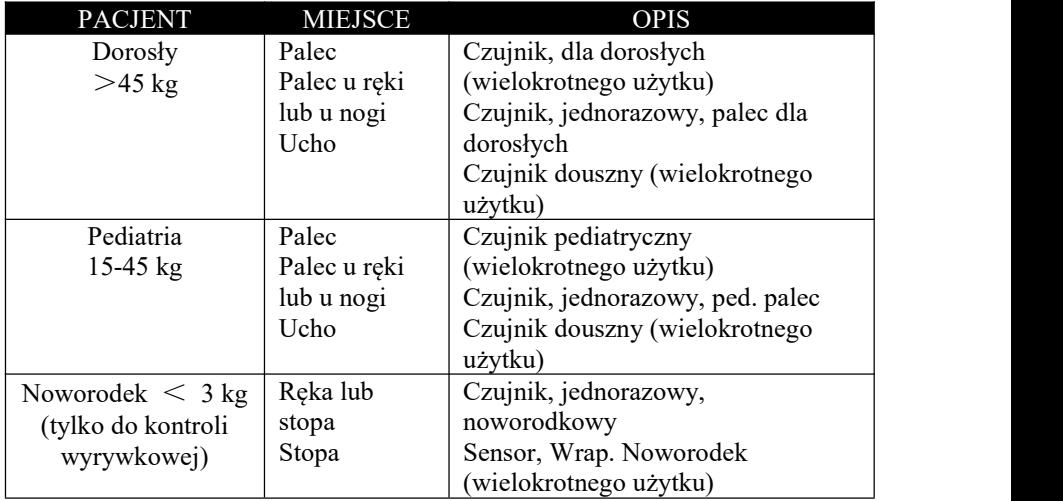

## <span id="page-22-1"></span>**4.4.2 Pielęgnacja i obsługa czujnika**

**OSTRZEŻENIE! Niewłaściwe użycie lub nieprawidłowe obchodzenie się z czujnikiem i kablem może spowodować uszkodzenie czujnika. Może to spowodować niedokładne odczyty.**

Podczas podłączania lub odłączania czujnika od urządzenia należy trzymać za złącze, a nie za kabel, jak pokazano na rysunku 4.2.

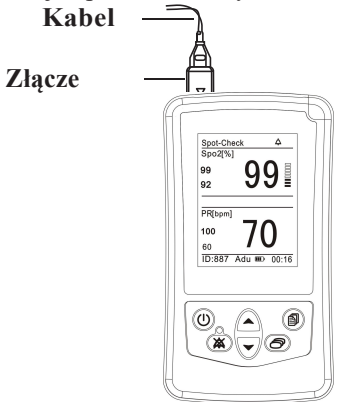

Rysunek 4.2: Odłączanie lub podłączanie czujnika

Podczas podłączania, odłączania, przechowywania lub korzystania z czujnika nie należy używać nadmiernej siły ani niepotrzebnie go skręcać.

## **Umieść czujnik SpO<sup>2</sup> dla dorosłych/pediatryczny:**

Podczas umieszczania czujnika na pacjencie należy pozwolić, aby przewód leżał na grzbiecie dłoni, jak pokazano na rysunku 4.3.

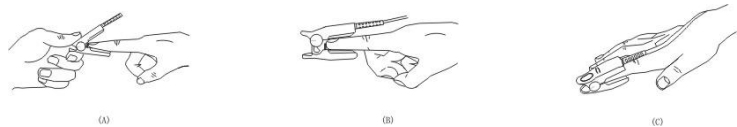

Rysunek 4.3: Pozycjonowanie kabla czujnika palca

## **Umieść czujnik SpO noworodka<sup>2</sup> :**

Czujniki  $SpO<sub>2</sub>$  dla noworodków są typu Y z gumową opaską. Najpierw należy włożyć końcówkę Y w szczeliny owijki, jak pokazano na rysunku 4-4. Po umieszczeniu czujniki Neonate SpO<sup>2</sup> wyglądają jak na Rysunku 4-5.

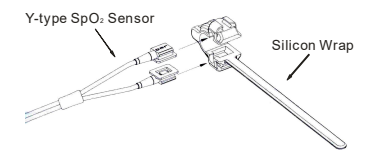

*4-4 Instrukcja obsługi ręcznego pulsoksymetru*

Rysunek 4.4 Umieszczanie czujnika SpO noworodka <sup>2</sup>

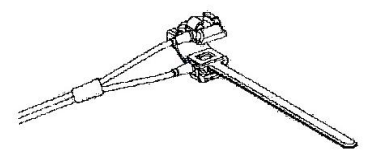

Rysunek 4.5 Umieszczanie czujnika SpO noworodka <sup>2</sup>

Umieść czujnik na stopie lub dłoni. Zamocuj opaskę (o długości około 20 mm), aby zapewnić prawidłowe położenie czujnika, jak pokazano na Rysunku 4-6. Nie należy mocować opaski zbyt ciasno, ponieważ może to wpłynąć na przepływ krwi.

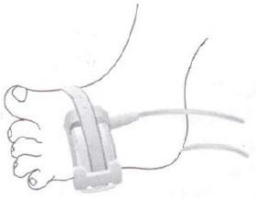

Rysunek 4.6 Umieszczanie czujnika SpO noworodka <sup>2</sup>

## <span id="page-24-0"></span>**4.4.3 Sprawdzanie czujnika i kabla oksymetrycznego**

Należy postępować zgodnie z tymi instrukcjami za każdym razem przed podłączeniem czujnika do pacjenta. Pomoże to zapewnić prawidłowe działanie czujnika i przewodu oksymetrycznego.

## **OSTRZEŻENIE! Użycie uszkodzonego czujnika/kabla może spowodować niedokładne odczyty. Sprawdź każdy czujnik/kabel. Jeśli czujnik/kabel wygląda na uszkodzony, nie należy go używać. Należy użyć innego czujnika/kabla lub skontaktować się z autoryzowanym centrum serwisowym w celu uzyskania pomocy.**

- 1. Dokładnie sprawdź czujnik, aby upewnić się, że nie jestuszkodzony.
- 2. Jeśli używany jest przewód oksymetryczny, należy go dokładnie sprawdzić, aby upewnić się, że nie jest uszkodzony.
- 3. W przypadku korzystania z kabla oksymetrycznego:
	- a. Jeśli czujnik nie jest jeszcze podłączony do przewodu oksymetrycznego, podłącz czujnik do przewodu oksymetrycznego. Mocno dociśnij złącza i zamknij zatrzask, aby je zabezpieczyć.

#### *Rozdział 4: Instrukcja obsługi*

- b. Jeśli przewód oksymetrii nie jest jeszcze podłączony do monitora, podłącz przewód oksymetrii do monitora. Mocno wciśnij złącze do monitora.
- 4. Jeśli kabel oksymetrii nie jest używany, podłącz czujnik do monitora. Mocno wciśnij złącze do monitora.
- 5. Jeśli monitor nie jest jeszcze włączony, naciśnij przycisk Wł.
- **OSTRZEŻENIE! Jeśli którakolwiek z kontroli integralności nie powiedzie się, nie należy próbować monitorować pacjenta. Należy użyć innego czujnika lub przewodu oksymetrycznego, a w razie potrzeby skontaktować się ze sprzedawcą sprzętu w celu uzyskania pomocy.**
- 6. Przed podłączeniem czujnika do pacjenta należy sprawdzić integralność czujnika, przewodu oksymetrycznego i oksymetru w następujący sposób:
	- a. Upewnij się, że czerwona dioda w czujniku świeci się.

## **UWAGA: Przeszkody lub zabrudzenia na czerwonym świetle czujnika lub detektorze mogą spowodować niepowodzenie kontroli. Upewnij się, że nie ma żadnych przeszkód, a czujnik jest czysty.**

7. Można teraz przymocować czujnik do pacjenta.

## <span id="page-25-0"></span>**4.4.4 Czyszczenie lub dezynfekcja czujników**

Wyczyść lub zdezynfekuj czujniki wielokrotnego użytku przed podłączeniem ich do nowego pacjenta.

## **OSTRZEŻENIE! Nie sterylizować w autoklawie, tlenkiem etylenu ani nie zanurzać czujników w cieczy.**

## **UWAGA! Przed czyszczeniem lub dezynfekcją należy odłączyć czujnik od monitora.**

Czujnik należy czyścić miękką ściereczką zwilżoną wodą lub łagodnym roztworem mydła. Aby zdezynfekować czujnik, przetrzyj go alkoholem izopropylowym.

## <span id="page-25-1"></span>**4.5 Rozważania dotyczące wydajności**

## **OSTRZEŻENIE! Na odczyty pulsoksymetru i sygnał pulsu mogą mieć wpływ określone warunki otoczenia, błędy w zastosowaniu**

## **czujnika i określone warunki pacjenta.**

Niedokładne pomiary mogą być spowodowane przez:

- Nieprawidłowe zastosowanie czujnika

- Umieszczenie czujnika na kończynie z mankietem do pomiaru ciśnienia krwi, cewnikiem tętniczym lub linią wewnątrznaczyniową

- Oświetlenie otoczenia

- Przedłużony ruch pacjenta

Utrata sygnału impulsowego może wystąpić z następujących powodów:

- Czujnik jest zbyt ciasny

- Mankiet do pomiaru ciśnienia krwi jest napełniany na tej samej kończynie, do której przymocowany jest czujnik.

- Występuje niedrożność tętnicy proksymalnie do czujnika

Wybierz odpowiedni czujnik, zastosuj go zgodnie z zaleceniami i przestrzegaj wszystkich ostrzeżeń i przestróg przedstawionych w instrukcji obsługi dołączonej do czujnika. Oczyść i usuń z miejsca aplikacji wszelkie substancje, takie jak lakier do paznokci. Okresowo sprawdzać, czy czujnik pozostaje prawidłowo umieszczony na pacjencie.

## **OSTRZEŻENIE! Nieprawidłowe zastosowanie lub czas użytkowania czujnika SpO<sup>2</sup> może spowodować uszkodzenie tkanek. Należy sprawdzać miejsce czujnika zgodnie z instrukcją obsługi czujnika.**

Wysokie źródła światła otoczenia, takie jak lampy chirurgiczne (zwłaszcza te z ksenonowym źródłem światła), lampy bilirubinowe, lampy fluorescencyjne, lampy grzewcze na podczerwień i bezpośrednie światło słoneczne mogą zakłócać działanie czujnika SpO<sup>2</sup> . Aby zapobiec zakłóceniom powodowanym przez światło otoczenia, należy upewnić się, że czujnik jest prawidłowo założony i przykryć miejsce czujnika nieprzezroczystym materiałem.

## **UWAGA: Niezachowanie tej ostrożności w warunkach silnego oświetlenia otoczenia może skutkować niedokładnymi pomiarami.**

Jeśli poruszanie się pacjenta stanowi problem, należy wypróbować jeden lub więcej z poniższych środków zaradczych:

- Sprawdzić, czy czujnik jest prawidłowo i bezpiecznie zamocowany.
- Przeniesienie czujnika do mniej aktywnego miejsca
- Użyj czujnika samoprzylepnego, który toleruje pewne ruchy pacjenta.
- Użyj czujnika ze świeżym klejem

## <span id="page-26-0"></span>**4.6 Włączanie monitora**

- **OSTRZEŻENIE! Aby zapewnić bezpieczeństwo pacjenta, nie należy umieszczać monitora w pozycji, która mogłaby spowodować jego upadek na pacjenta.**
- **OSTRZEŻENIE! Podobnie jak w przypadku wszystkich urządzeń medycznych, należy starannie poprowadzić okablowanie pacjenta, aby ograniczyć możliwość jego zaplątania lub uduszenia.**

## **OSTRZEŻENIE! Należy upewnić się, że głośnik jest wolny od wszelkich przeszkód. Niezastosowanie się do tego zalecenia może skutkować niesłyszalnym sygnałem alarmowym.**

- 1. Aby włączyć monitor, naciśnij i przytrzymaj przycisk ON/OFF przez około pięć sekund. Po włączeniu monitor wykonuje następujące czynności:
	-
	- Na chwilę wyświetlona zostanie wersja oprogramowania monitora.<br>- Wskaźnik zasilania zaświeci się na zielono.
		-
- 2. Po pomyślnym zakończeniu testu POST ręczny pulsoksymetr wyemituje jednosekundowy sygnał dźwiękowy wskazujący, że monitor przeszedł test pomyślnie.
- 3. Jeśli do monitora i pacjenta podłączony jest czujnik, na pasku stanu wyświetlana jest ikona wyszukiwania tętna $\circled{2}$ . "----" będzie migać na wyświetlaczu numerycznym, dopóki odczyt SpO2 i częstości tętna nie ustabilizują się. Monitor będzie szukał pulsu przez 8 sekund.
- 4. Monitor wyświetli okno dialogowe przypominające operatorowi o ustawieniu identyfikatora pacjenta. W przypadku wybrania opcji NO lub braku naciśnięcia w ciągu 5 sekund monitor użyje ostatniego identyfikatora dla bieżącego pacjenta.
- 5. Monitorować pacjenta.

## **OSTRZEŻENIE! Sprawdź, czy wskaźnik zasilania świeci się i czy słychać sygnał przejścia POST po uruchomieniu urządzenia. Jeśli nie, nie używaj monitora.**

**OSTRZEŻENIE! Oksymetr zostanie automatycznie wyłączony, gdy w trybach pomiaru Spot-check i Monitoring żaden palec nie zostanie włożony do urządzenia i urządzenie nie będzie działać przez ponad pięć minut. Jasność ekranu zostanie zmniejszona, gdy w urządzeniu nie będzie znajdował się żaden palec i nie będzie ono używane przez ponad trzy**

## **minuty w trybach pomiaru Recording.**

## <span id="page-28-0"></span>**4.6.1 Cztery tryby wyświetlania**

Istnieją cztery tryby wyświetlania monitora, między którymi można się przełączać, naciskając przycisk trybu. Tryby są przedstawione poniżej:

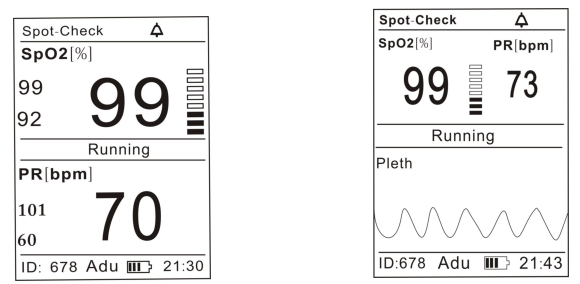

(A) Tryb dużego wyświetlacza (B) Tryb wyświetlania kształtu

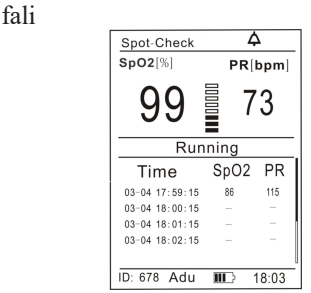

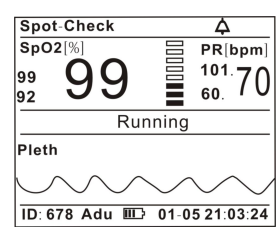

(C) Tryb wyświetlania tabeli trendów (D) Tryb wyświetlania

poziomego

Rysunek 4.7 Cztery tryby wyświetlania

## <span id="page-28-1"></span>**4.6.2 Trzy tryby pomiaru**

Dostępne są trzy tryby pomiaru: Spot-Check, Continuous Monitor, Record. Ich różnice zostały porównane w poniższej tabeli:

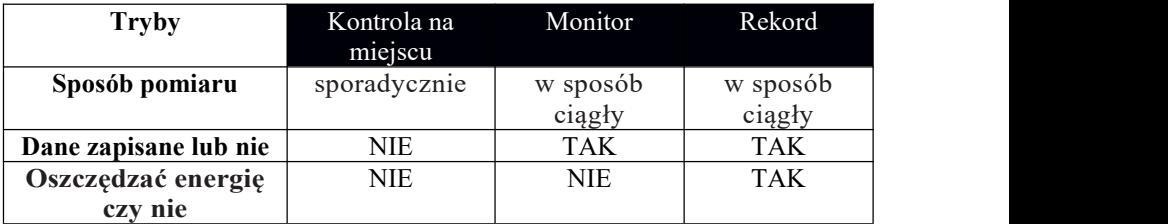

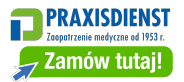

*Rozdział 4: Instrukcja obsługi*

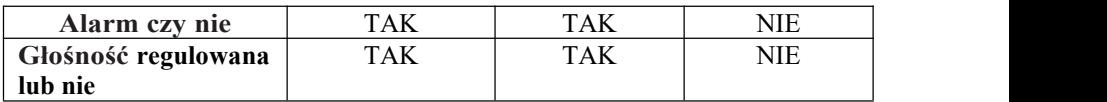

W trybie pomiaru Record, jeśli nie naciśniesz żadnego przycisku przez 3 minuty, monitor wyświetli następujący interfejs w celu oszczędzania energii:

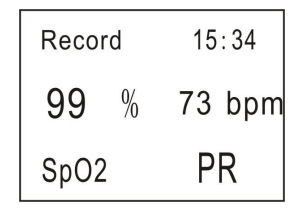

Rysunek 4.8 Interfejs trybu pomiaru zapisu

#### <span id="page-29-0"></span>**4.7 Wyłączanie monitora**

Po zakończeniu monitorowania należy zdjąć czujnik z pacjenta i przechowywać go lub zutylizować zgodnie z obowiązującymi przepisami.

Gdy pacjent nie jest monitorowany, należy wyłączyć monitor.Aby wyłączyć monitor, naciśnij i przytrzymaj przycisk On/Off przez około pięć sekund.

## <span id="page-30-1"></span><span id="page-30-0"></span>**5.1 Zmiana głośności impulsu**

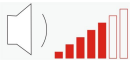

Rysunek 5.1 Pasek głośności impulsu

Przy każdym uderzeniu impulsu emitowany jest sygnał dźwiękowy. Głośność sygnału dźwiękowego można regulować w siedmiu (7) ustawieniach. Po ustawieniu głośności poprzez naciśnięcie strzałki w górę lub w dół, głośność jest zwiększana lub zmniejszana po każdym naciśnięciu przycisku.

## <span id="page-30-2"></span>**5.2 Zmiana głośności alarmu**

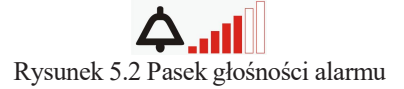

Przytrzymaj przycisk Cisza przez 3 sekundy, aby zmienić głośność alarmu. Głośność można ustawić, naciskając strzałkę w górę lub w dół; głośność jest zwiększana lub zmniejszana po każdym naciśnięciu przycisku.

## <span id="page-30-3"></span>**5.3 Zarządzanie informacjami o pacjencie**

Należy zapisać informacje o pacjencie, który będzie monitorowany, takie jak: ID pacjenta (od 000 do 999), płeć (mężczyzna lub kobieta), typ (dorosły/dziecko/Neonate) i tryb (Spot-Check/Record/Monitor).

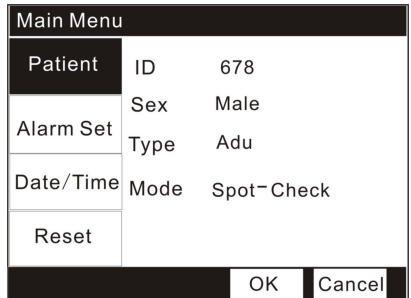

Rysunek 5.3 Zarządzanie informacjami o pacjencie

- 1. Naciśnij przycisk Menu, aby przejść do interfejsu menu głównego.
- 2. Naciśnij przycisk w dół i przycisk Menu, aby przejść do podmenu "Patient"

#### *Rozdział 5: Zmiana ustawień monitora*

(Pacjent).

- 3. Naciśnij przycisk w górę/w dół, aby wybrać elementy, które chcesz zmienić i naciśnij przycisk Menu, aby je aktywować.
- 4. Naciśnij przycisk w górę/w dół, aby zwiększyć/zmniejszyć ustawienie, a następnie ponownie użyj przycisku Menu, aby wyjść.
- 5. Naciśnij przycisk w górę/w dół, aby potwierdzić/anulować ustawienia.

## <span id="page-31-0"></span>**5.4 Zmiana limitów alarmów**

Alarmy to wskaźniki dźwiękowe i wizualne generowane przez monitor w celu ostrzegania lekarzy i pielęgniarek. Alarmy te pojawiają się, gdy parametry życiowe monitorowanych pacjentów stają się nieprawidłowe lub sam monitor działa nieprawidłowo i nie może wykonać zadania monitorowania.

## <span id="page-31-1"></span>**5.4.1 Podsumowanie alarmów**

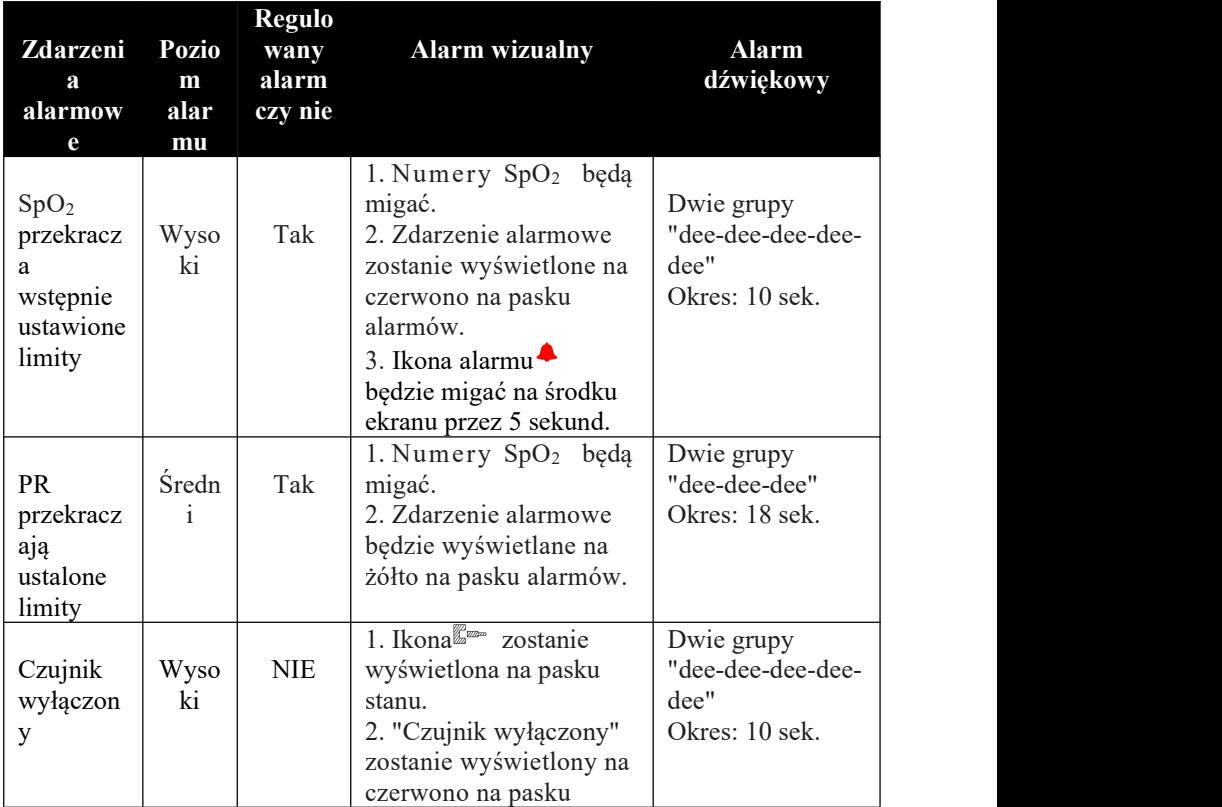

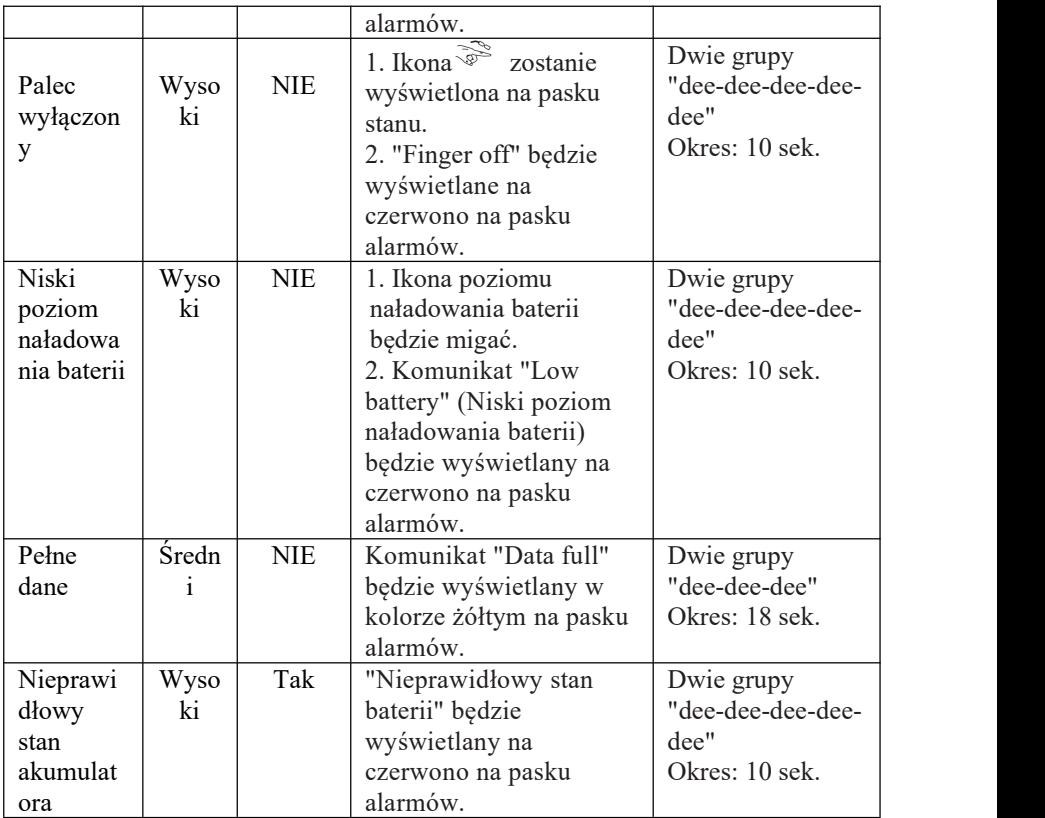

**UWAGA! Wskaźnik zasilania będzie migać na czerwono na wszystkich poziomach alarmu.**

**OSTRZEŻENIE! W trybie pomiaru zapisu nie ma alarmu.**

## <span id="page-32-0"></span>**5.4.2 Zmiana ustawień alarmu**

| Main Menu |       |        |        |
|-----------|-------|--------|--------|
| Patient   |       | SpO2   | РR     |
|           | Alarm | On     | On     |
| Alarm Set | Upper | 98     | 110    |
| Date/Time | Lower | 96     | 66     |
|           | Level | Senior | Medium |
| Reset     |       |        | Reset  |
|           |       | OK     | Cancel |

Ilustracja 5.4 Zmiana ustawień alarmu

Każdy pomiar, SpO<sub>2</sub> i częstość tętna, ma ustawiony górny i dolny limit alarmu.

- 1. Naciśnij przycisk Menu, aby przejść do interfejsu menu głównego.
- 2. Naciśnij dwukrotnie przycisk w dół i przycisk Menu, aby przejść do podmenu "Alarm Set".
- 3. Naciśnij przycisk w górę/w dół, aby wybrać elementy, które chcesz zmienić i naciśnij przycisk Menu, aby je aktywować.
- 4. Naciśnij przycisk w górę/w dół, aby zwiększyć/zmniejszyć ustawienie, a następnie ponownie użyj przycisku Menu, aby wyjść.
- 5. Naciśnij przycisk w górę/w dół, aby potwierdzić/anulować ustawienia.

Możesz nacisnąć przycisk "Reset", aby zresetować ustawienia.

**OSTRZEŻENIE! Podczas dostosowywania limitów alarmowych tego urządzenia należy pamiętać o limitach alarmowych podobnych urządzeń w tym samym obszarze, aby uniknąć pomyłek.**

- **UWAGA: Limity alarmów nie nakładają się na siebie. Nie można ustawić alarmu wysokiego na poziomie równym lub niższym od alarmu niskiego, ani ustawić alarmu niskiego na poziomie równym lub wyższym od alarmu wysokiego.**
- **UWAGA! Podczas ustawiania limitów alarmowych, jeśli przez dwadzieścia sekund nie zostanie naciśnięty żaden przycisk, nastąpi wyjście z trybu ustawiania limitów alarmowych i wyświetlone zostaną pomiary SpO<sup>2</sup> i częstości tętna. Zmiany nie są zapisywane.**
- **UWAGA! Czynności alarmowe są wykonywane dla każdego naruszonego alarmu, nawet jeśli naruszono więcej niż jeden alarm w tym samym czasie.**
- **Alarmy można testować, gdy monitor jest używany, ustawiając limity alarmów w taki sposób, aby mierzony parametr znajdował się poza limitami alarmów. Po zakończeniu testowania należy przywrócić wymagane ustawienia limitów.**
- **UWAGA! W przypadku zmiany typu pacjenta limity alarmów staną się domyślnymi limitami tego typu.**

## <span id="page-33-0"></span>**5.5 Zmiana daty i godziny**

| <b>Main Menu</b> |              |           |    |        |
|------------------|--------------|-----------|----|--------|
| Patient          | YY<br>$\sim$ | $MM - DD$ |    |        |
|                  | 2010         | 2         | 15 |        |
| Alarm Set        | HН           | mm        | SS |        |
| Date/Time        | 15           | 30        | 22 |        |
| Reset            |              |           |    |        |
|                  |              | OK        |    | Cancel |

Rysunek 5.5 Zmiana daty i godziny

- 1. Naciśnij przycisk Menu, aby przejść do interfejsu menu głównego.
- 2. Naciśnij trzykrotnie przycisk w dół i przycisk Menu, aby wybrać podmenu "Date/Time".
- 3. Naciśnij przycisk w górę/w dół, aby wybrać elementy, które chcesz zmienić i naciśnij przycisk Menu, aby je aktywować.
- 4. Naciśnij przycisk w górę/w dół, aby zwiększyć/zmniejszyć ustawienie, a następnie ponownie użyj przycisku Menu, aby wyjść.
- 5. Naciśnij przycisk w górę/w dół, aby potwierdzić/anulować ustawienia.

## <span id="page-34-0"></span>**5.6 Resetowanie**

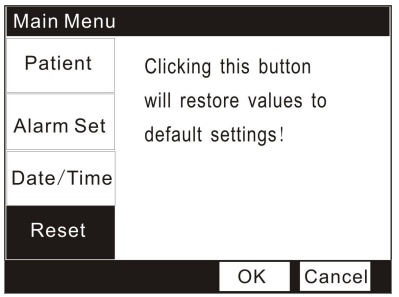

Rysunek 5.6 Przywracanie ustawień domyślnych

- 1. Naciśnij przycisk Menu, aby przejść do interfejsu menu głównego.
- 2. Naciśnij czterokrotnie przycisk w dół i przycisk Menu, aby wybrać opcję "Reset".
- **UWAGA! Jeśli zdecydujesz się zresetować ustawienia, wszystkie ustawienia zostaną przywrócone do domyślnych ustawień fabrycznych z wyjątkiem daty i godziny.**

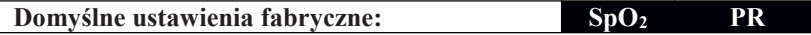

*Rozdział 5: Zmiana ustawień monitora*

|         | ID          | 987        |      | Alarm         | Na     | Na     |
|---------|-------------|------------|------|---------------|--------|--------|
| Pacjent | <b>Seks</b> | Mężczyzna  | Alar | Górny         | 99     | 100    |
|         | $T_{VD}$    | Dorosły    | m    | <b>Niższy</b> | 92     | 60     |
|         | <b>Tryb</b> | Kontrola   |      | <b>Poziom</b> | Senior | Sredni |
|         |             | na miejscu |      |               |        |        |

## <span id="page-36-0"></span>**Rozdział 6: Dane wyjściowe i analiza trendów**

## <span id="page-36-1"></span>**6.1 Podłączanie oksymetru do komputera**

Oksymetr może przechowywać 120 godzin danych SpO<sup>2</sup> , tętna i trendów rejestrowanych w odstępach1 sekundy. Te dane trendu można przesłać do komputera w celu oceny.

Dane trendów są przechowywane w pamięci nieulotnej, więc nie są usuwane po wyłączeniu urządzenia lub wymianie baterii.

Urządzenie wysyła dane trendów przez interfejs USB, dzięki czemu dane mogą być przechowywane, analizowane i drukowane. Do podłączenia urządzenia do komputera PC wymagany jest dodatkowy kabel USB do transmisjidanych.

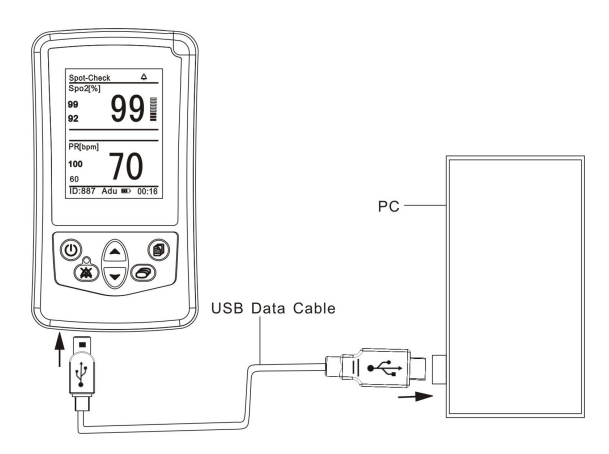

Rysunek 6.1: Konfiguracja komunikacji z komputerem PC

## <span id="page-36-2"></span>**6.2 Instalacja systemu zarządzania danymi oksymetrii**

Oximetry Data Management System (ODMS) to system zarządzania i analizy danych oksymetrycznych. Zapewnia funkcje takie jak pobieranie danych, przegląd danych, edycja informacji o przypadku, analiza danych i drukowanie wyników itp. Aby zainstalować ODMS, należy wykonać następujące czynności:

1. Włóż płytę CD do napędu CD-ROM.

2. Skopiuj plik Setup z płyty CD do komputera.

3. Otwórz plik instalacyjny i kliknij dwukrotnie  $\mathbb{R}^{\mathbb{N}^*}$ , aby go zainstalować. Zajmie to około 1 minuty.

4. Jesteś teraz gotowy do korzystania z ODMS.

## <span id="page-37-0"></span>**6.3 Funkcje menu głównego**

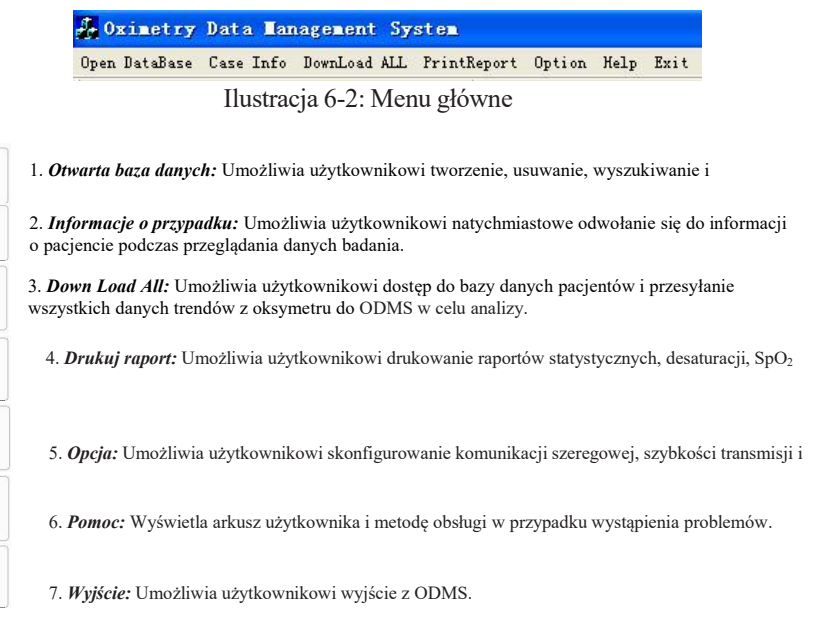

## <span id="page-37-1"></span>**6.4 Pobieranie danych trendów**

Aby pobrać dane trendu do komputera, należy wykonać następujące czynności:

- 1. Podłącz oksymetr do komputera za pomocą kabla USB do transmisjidanych.
- 2. Włącz oksymetr.

X

0

X

- 3. Uruchom ODMS.
- 4. W razie potrzeby wybierz odpowiedni numer portu COM.
- 5. Istnieją dwa sposoby pobierania danych trendów:

**A.** Kliknij ikonę ""lub "Informacje o sprawie" w menu głównym, pojawi się następujący interfejs:

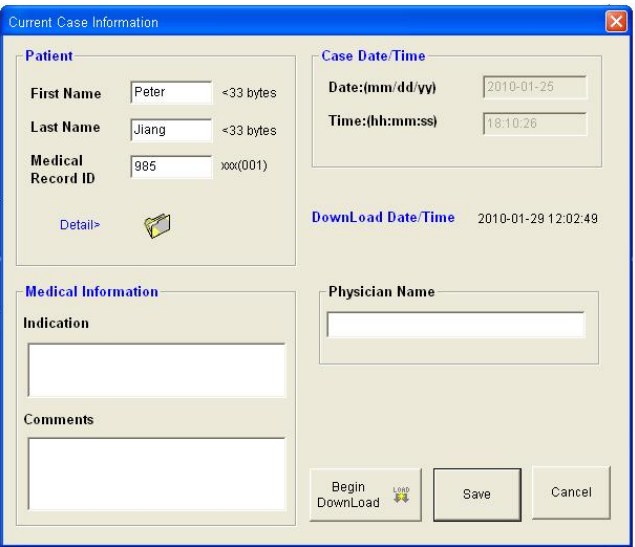

Rysunek 6.3: Informacje o sprawie

*Pacjent:* Wypełnij podstawowe i szczegółowe informacje o pacjencie.

*Case Date/Time:* Oznacza czas zbierania danych pacjenta.

*DownLoad Date/Time:* Oznacza czas zakończenia gromadzenia danych pacjenta. *Informacje medyczne:* Wpisz imię i nazwisko lekarza, wskazanie pacjenta i uwagi dotyczące pacjenta.

Po zapisaniu bieżących informacji o sprawie, kliknij przycisk **produkcji zaliczalnym** . aby rozpocząć pobieranie danych trendu tego identyfikatora.

**UWAGA!** Identyfikator i informacje o pacjencie powinny być ze sobą zgodne.

Jeśli chcesz zmienić informacje o przypadku pacjenta, którego dane trendu zostały już pobrane, wykonaj te same kroki i kliknij przycisk i aby zapisać zmiany.

**B.** Kliknij ikone " **W** " lub "DownLoad All", aby pobrać wszystkie dane trendu z oksymetru.

## <span id="page-38-0"></span>**6.5 Otwieranie bazy danych**

Kliknij ikonę" <sup>"</sup> lub "Open DataBase", aby otworzyć bazę danych, pojawi się następujące okno:

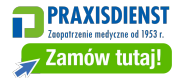

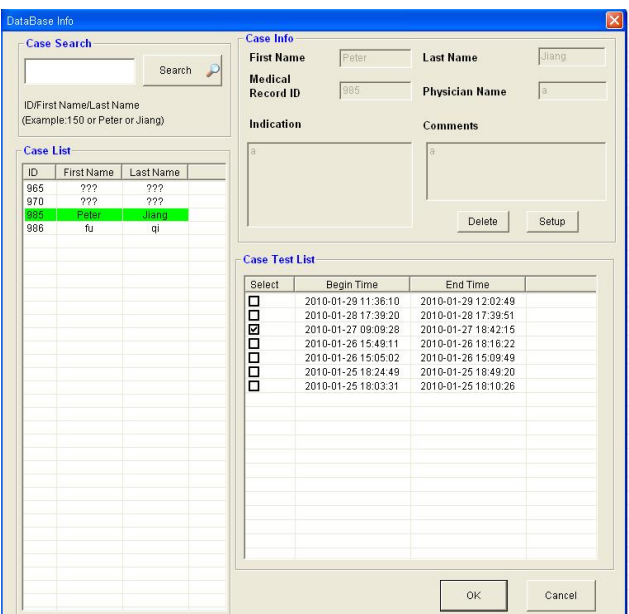

Rysunek 6.4: Baza danych

*Wyszukiwanie przypadków:* Wpisz ID/Imię/Nazwisko, aby wyszukać pliki pacjentów, które chcesz przejrzeć.

*Lista spraw:* Lista wszystkich pobranych przypadków. "???" oznacza, że informacje o tym pacjencie nie były edytowane. Kliknii przycisk sample aby dodać informacje.

*Lista testów przypadków:* Po dwukrotnym kliknięciu pliku pacjenta po prawej stronie zostanie wyświetlona lista testów przypadku tego pacjenta.

*Usuń:* Wybierz plik pacjenta, który chcesz usunąć, a następnie kliknij przycisk Delete , aby go usunąć.

## <span id="page-39-0"></span>**6.6 Analiza danych i raporty**

Wybierz jeden okres z listy testów, aby przeanalizować dane trendu. Naciśnij przycisk OK, aby przejść do głównego interfejsu analizy, jak pokazano poniżej:

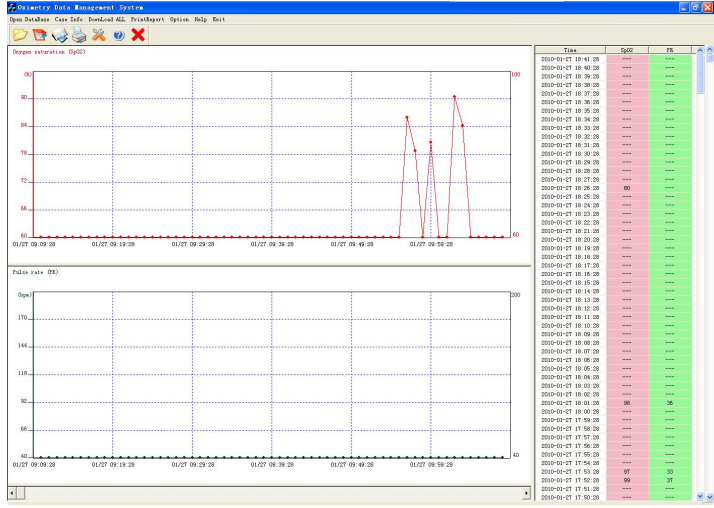

Rysunek 6.5: Główny interfejs analizy

Główny interfejs analizy wyświetla dwa wykresy słupkowe i jedną listę SpO2 i PR.

Pełny raport składa się z 3 raportów: Raport statystyczny, Raport desaturacji i Raport graficzny.

1. *Raport statystyczny:* Oprogramowanie analizuje, oblicza i drukuje parametry statystyczne dla pobranych danych.

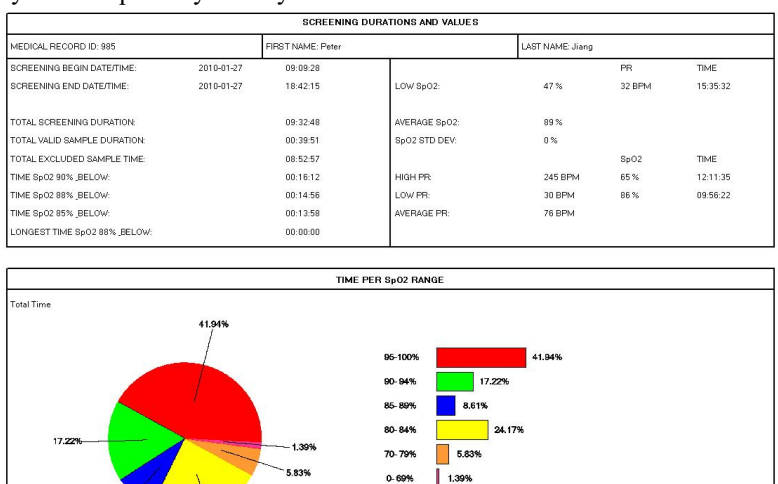

8.619

Rysunek 6.6: Raport statystyczny

*Data/godzina rozpoczęcia badania przesiewowego:* oznacza, kiedy monitor rozpoczął gromadzenie danych.

*Data/godzina zakończenia monitorowania:* Czas, w którym monitor przestał gromadzić dane z powodu wyłączenia zasilania lub zapełnienia pamięci, obliczany przez oprogramowanie na podstawie ilości pobranych danych.

*Całkowity czas trwania badania przesiewowego:* obliczony przez oprogramowanie.

*Całkowity czas trwania ważnej próbki:* Całkowity czas trwania badania przesiewowego minus wykluczony czas próby.

*Całkowity wykluczony czas próbkowania:* Całkowity czas, w którym monitor zarejestrował nieprawidłowe dane.

 $Low SpO<sub>2</sub>$ : Najniższa wartość SpO<sub>2</sub> pobrana z ważnej próbki z częstotliwością tętna i czasem, w którym wystąpiła najniższa wartość SpO .<sup>2</sup>

*SpO<sup>2</sup> Odchylenie standardowe:* Miara zmienności próbki. Wyższe odchylenie standardowe wskazuje na większą zmienność próbek.

*High PR*: Najwyższa wartość częstości tętna pobrana z ważnej próbki oraz wartość SpO<sub>2</sub> i czas wystąpienia najwyższej częstości tętna.

*Niski PR:* Najniższa czestość tetna pobrana z ważnej próbki oraz wartość SpO<sub>2</sub> i czas wystąpienia najniższej częstości tętna.

2. **Raport desaturacji:** Zawiera liste do 50 najgłębszych (najniższe wartości SpO<sub>2</sub>) zdarzeń desaturacji. Zdarzenia są wymienione w kolejności głębokości, zaczynając od najgłębszego zdarzenia.

|                          |                                         | <b>Sleep Screening Desaturation Report</b><br>The following lists the 48 desaturation events having the lowest SpC2 values. They are listed in order by depth of |                         |                             |               |        |        |
|--------------------------|-----------------------------------------|----------------------------------------------------------------------------------------------------|-------------------------|-----------------------------|---------------|--------|--------|
|                          |                                         | desaturation, beginning with the deepest event. An event is defined as a desaturation greater than or equal to 4% with                                           |                         |                             |               |        |        |
|                          |                                         | resaturation greater than or equal to $3\%$ , OR a desaturation greater than or equal to $3\%$ with a resaturation greater than                                  |                         |                             |               |        |        |
| or equal to 4%.          |                                         |                                                                                                    |                         |                             |               |        |        |
|                          |                                         |                                                                                                    |                         |                             |               |        | PR Min |
| n/n                      |                                         | Beain TimeStop Time Duration Min SpO2 Average                                                                                                    | ${\rm [min:sec]}$ $[2]$ |                             | PR(BPM) (BPM) | PR Max | (BPM)  |
| т.                       | 15:35:32                                | 15:35:47                                                                                                    | 00:00:15                | 47                          | 36            | 38     | 32     |
| Ż.                       | 10:57:48                                | 10:58:08                                                                                                    | 00:00:20                | 50                          | 28            | 28     | 28.    |
| 3                        | 12:11:35                                | 12:12:07                                                                                                    | 00:00:32                | 65                          | 211           | 245    | 183    |
| 4                        | 03:41:56                                | 09:42:26                                                                                                    | 00:00:30                | 70                          | 116           | 146    | 104    |
| 5                        | 11:01:20                                | 11:01:39                                                                                                    | 00:00:19                | 75                          | 178           | 187    | 167    |
| $\overline{\phantom{0}}$ | 16:27:39                                | 16:28:16                                                                                                    | 00:00:37                | 76                          | 29            | 30     | 29     |
| 7                        | 17:51:48                                | 17:51:53                                                                                                    | 00:00:05                | 77                          | 29            | 29     | 29     |
| 8                        | 15:07:06                                | 15:07:12                                                                                                    | 00:00:06                | 78                          | 28            | 28     | $28 -$ |
| 9                        | 17:54:53                                | 17:55:20                                                                                                    | 00:00:27                | 78                          | 181           | 181    | 181    |
| 10                       | 11:46:57                                | 11:47:28                                                                                                    | 00:00:31                | 79                          | 146           | 146    | 146    |
|                          |                                         |                                                                                                    |                         | <b>Desaturation Summary</b> |               |        |        |
|                          | Total number of desaturation events: 48 |                                                                                                    |                         |                             |               |        |        |
|                          |                                         | The average minimum for Sp 02 desaturation events:81 X                                                                                                    |                         |                             |               |        |        |
|                          |                                         | The following lists the periods of time during which the patient's Sp 02 remained at or below 88% and 85%.                                                       |                         |                             |               |        |        |
|                          |                                         | There were 0 periods with an \$602.88% or lower that were 14 minutes in duration or greater.                                                                     |                         |                             |               |        |        |
|                          |                                         | The longest single period with an Sp 02 88% or below was 3 minutes and 17 seconds in duration at 16:17:55 time.                                                  |                         |                             |               |        |        |
|                          |                                         | There were 0 periods with an \$pO2 85% or lower, that were 12 minutes in duration or greater.                                                                    |                         |                             |               |        |        |
|                          |                                         | The longest single period with an Sp 02 58% or below was 2 minutes and 13 seconds in duration at 10:08:32 time.                                                  |                         |                             |               |        |        |

Rysunek 6.7: Raport desaturacji

*Numer referencyjny zdarzenia:* Unikalny numer z zakresu 1-50, który identyfikuje każde zdarzenie desaturacji.

*Czas trwania zdarzenia:* obliczany przez oprogramowanie.

#### *Podsumowanie desaturacji:*

-Całkowita liczba wykrytych zdarzeń desaturacji

Średnie minimum dla zdarzeń desaturacji SpO 2

Liczba zdarzeń z 88% SpO<sup>2</sup> lub poniżej 5 minut lub dłużej

Czas trwania najdłuższego pojedynczego zdarzenia z 88% SpO<sup>2</sup> lub poniżej i czas jego wystąpienia

Liczba zdarzeń z 85% SpO<sup>2</sup> lub poniżej 5 minut lub dłużej

Czas trwania najdłuższego pojedynczego zdarzenia z  $85\%$  SpO<sub>2</sub> lub poniżej i czas jego wystąpienia

3. *Raport graficzny*: zawiera trzy wykresy trendów SpO<sub>2</sub> i PR na stronę.

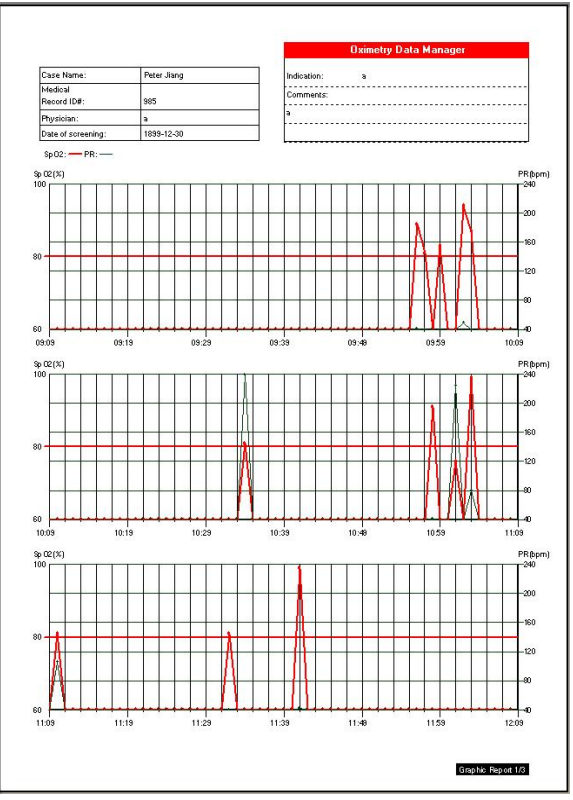

Rysunek 6.8: Raport graficzny

## <span id="page-44-1"></span><span id="page-44-0"></span>**7.1 Standardowa konfiguracja**

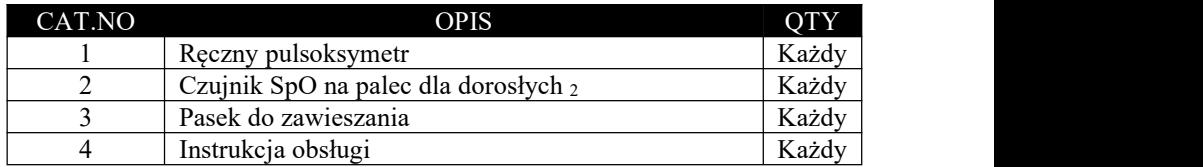

## <span id="page-44-2"></span>**7.2 Akcesoria opcjonalne**

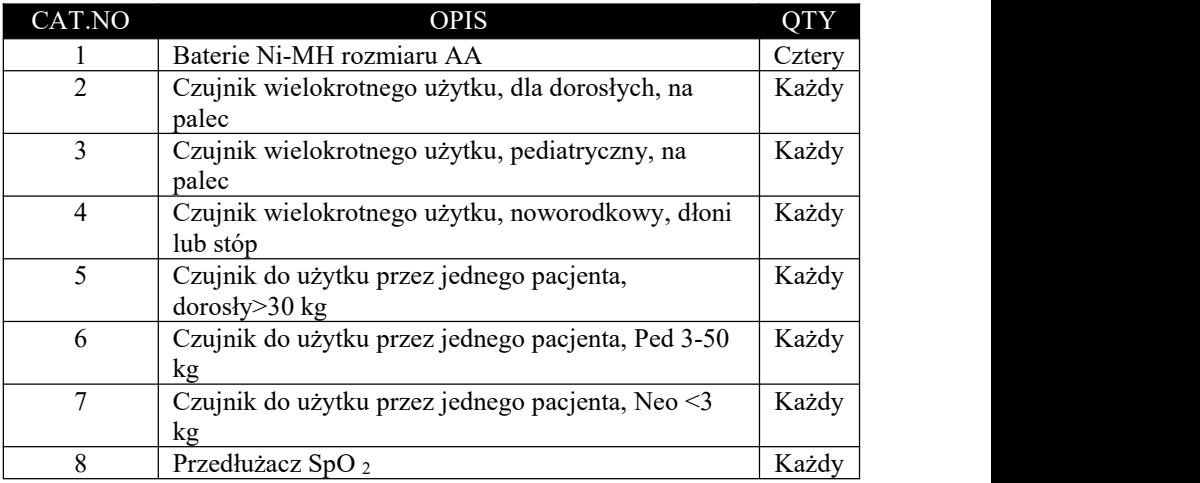

*Rozdział 7: Akcesoria*

#### <span id="page-46-0"></span>**Rozdział 8: Konserwacja i rozwiązywanie problemów**

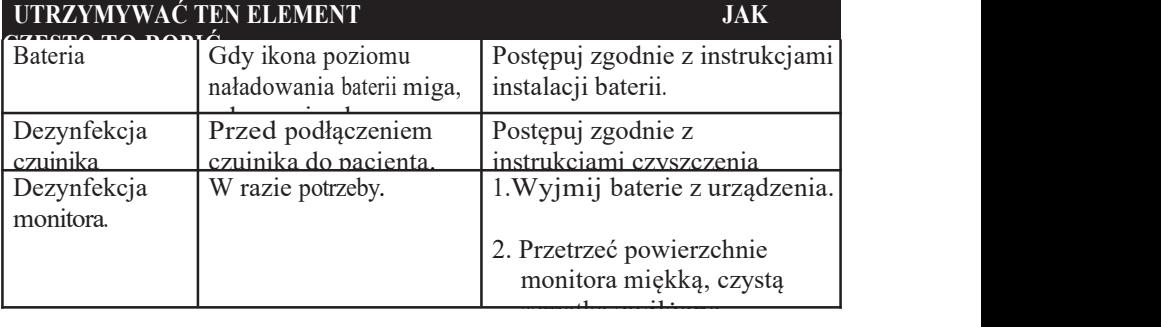

#### <span id="page-46-1"></span>**8.1 Harmonogram konserwacji**

**UWAGA! Nie wolno dopuścić, aby alkohol izopropylowy lub woda dostały się do któregokolwiek z otworów monitora. Dowody na to, że ciecz dostała się do wnętrza monitora, unieważniają gwarancję.**

## <span id="page-46-2"></span>**8.2 Przechowywanie**

## **OSTRZEŻENIE! Aby zapewnić dokładne działanie i zapobiec awarii urządzenia, nie należy narażać ręcznego pulsoksymetru na działanie ekstremalnej wilgoci, takiej jak bezpośrednie działanie deszczu. Takie narażenie może spowodować niedokładne działanie lub awarię urządzenia.**

O ile to możliwe, monitor powinien być przechowywany w temperaturze pokojowej w suchym otoczeniu.

Jeśli konieczne jest przechowywanie monitora przez dłuższy czas, urządzenie należy zapakować w oryginalne opakowanie transportowe. Przechowywanie monitora przez dłuższy czas może spowodować zmniejszenie pojemności akumulatora. Przed przechowywaniem należy wyjąć baterie z monitora.

Specyfikacje pamięci masowej są następujące:

Temperatura: -20oC do +55oC Wilgotność względna: 10% do 95% (bez kondensacji)

## <span id="page-46-3"></span>**8.3 Rozwiązywanie problemów**

*Rozdział 8: Konserwacja i rozwiązywanie problemów*

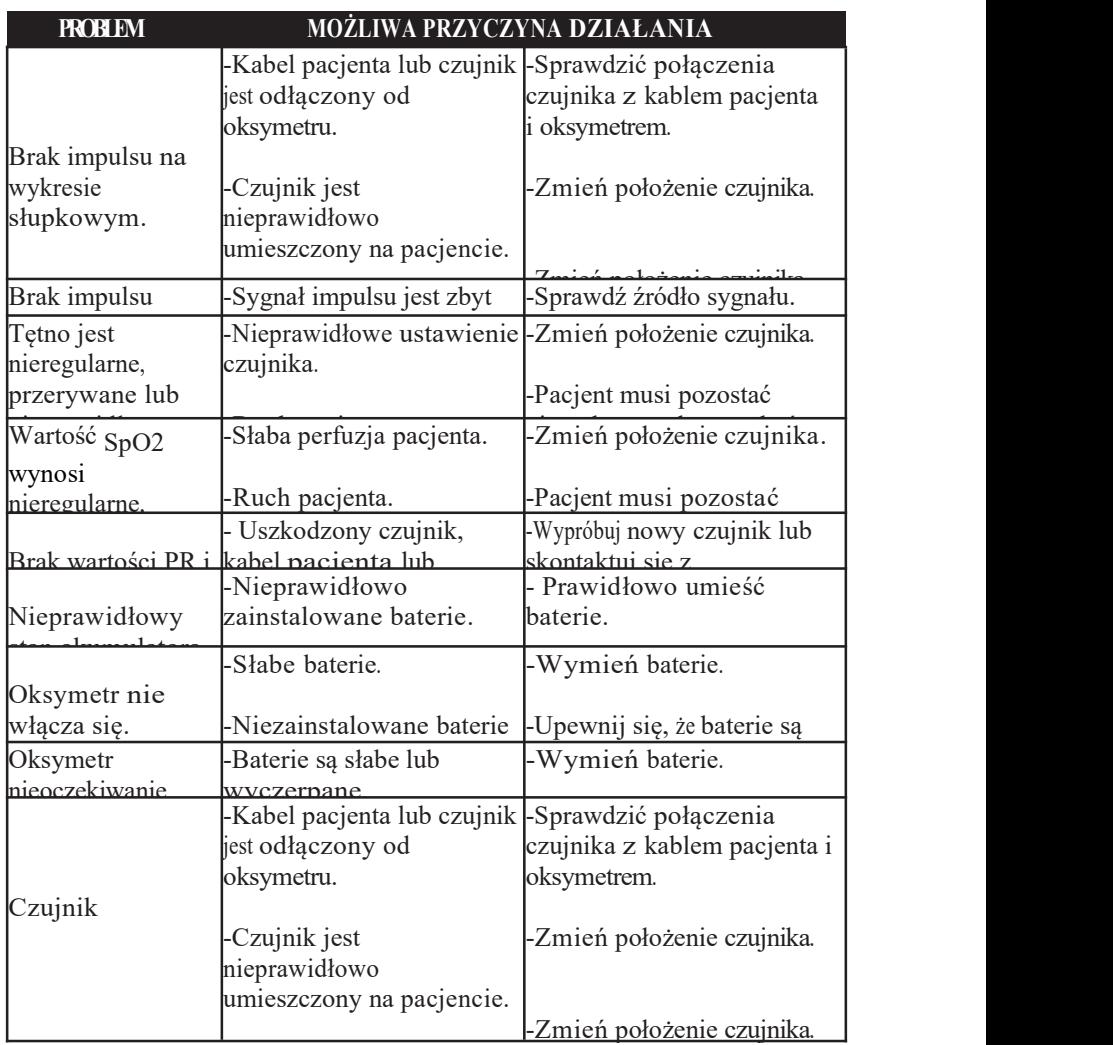

## <span id="page-47-0"></span>**8.4 Zakłócenia EMI**

**UWAGA! To urządzenie zostało przetestowane i uznane za zgodne z limitami dla urządzeń medycznych zgodnie z normami EN 60601-1:2006, EN 60601-1-2:2007 oraz dyrektywą 93/42/EWG dotyczącą urządzeń medycznych. Limity te mają na celu zapewnienie rozsądnej ochrony przed szkodliwymi zakłóceniami w typowej instalacji medycznej. Jednak ze względu na rozprzestrzenianie się urządzeń nadawczych o częstotliwości**

**radiowej i innych źródeł szumów elektrycznych w środowiskach opieki zdrowotnej i domowych (na przykład telefonów komórkowych, przenośnych radiotelefonów dwukierunkowych, urządzeń elektrycznych), możliwe jest, że wysoki poziom takich zakłóceń spowodowany bliskością lub siłą źródła może spowodować zakłócenie działania tego urządzenia.**

Monitor jest przeznaczony do użytku w środowiskach, w których sygnał może być zakłócany przez zakłócenia elektromagnetyczne. Podczas takich zakłóceń pomiary mogą wydawać się nieprawidłowe lub monitor może nie działać poprawnie.

Monitor generuje, wykorzystuje i może emitować energię o częstotliwości radiowej, a jeśli nie jest zainstalowany i używany zgodnie z niniejszymi instrukcjami, może powodować szkodliwe zakłócenia pracy innych urządzeń znajdujących się w pobliżu. Zakłócenia mogą objawiać się nieregularnymi odczytami, zatrzymaniem działania lub innymi nieprawidłowymi funkcjami. W takim przypadku należy sprawdzić miejsce użytkowania w celu ustalenia źródła zakłóceń i podjąć działania w celu jego wyeliminowania:

- Wyłącz i włącz urządzenia znajdujące się w pobliżu, aby odizolować urządzenie powodujące awarię.
- Zmiana orientacji lub położenia drugiego urządzenia odbiorczego.
- Zwiększenie odległości między sprzętem zakłócającym a tym urządzeniem.

Jeśli wymagana jest pomoc, należy skontaktować się z działem obsługi posprzedażnej producenta lub lokalnym przedstawicielem.

## <span id="page-49-0"></span>**Rozdział 9: Specyfikacja s**

#### <span id="page-49-1"></span>**9.1 Klasyfikacja urządzeń**

Type de protection contre Choc électrique : Mode de fonctionnement : En continu Grado di protezione contro l'ingresso di liquidi: Degré de mobilité : Portatif Degré de protection contre Choc électrique : Exigences en matière de sécurité : EN 60601-1

Intern aangedreven IPX1, à l'épreuve des gouttes Type BF

Rodzaj ochrony przed Porażenie prądem: Tryb działania: Stopień ochrony przed wnikanie cieczy: Stopień mobilności: Stopień ochrony przed Porażenie prądem: Wymagania bezpieczeństwa: Zasilany wewnętrznie

Ciągły IPX1, odporność na kapanie

Ręczny Typ BF

EN 60601-1

## <span id="page-49-2"></span>**9.2 SpO<sup>2</sup>**

Zasięg: Dokładność:

Rozdzielczość: Odpowiedź wyświetlacza: 0-100%  $±2$  przy 70 - 100%  $\leq 70\%$ , nieokreślony<br>1% 1% Wyświetlacz jest nasycony funkcjonalnie. Wykres słupkowy siły tętna nie jest proporcjonalny do objętości tętna.

## <span id="page-49-3"></span>**9.3 Częstotliwość tętna**

Zasięg: Dokładność: Rozdzielczość: 30-250bpm  $\pm 2$  przy 30-250bpm 1bpm

## <span id="page-49-4"></span>**9.4 Ustawienia domyślne limitów alarmów**

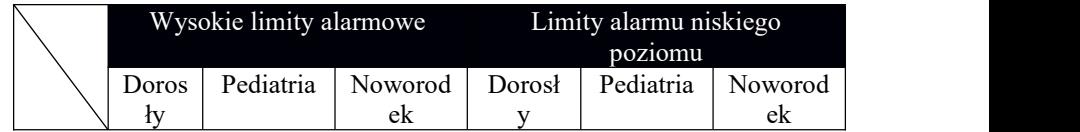

*Rozdział 9: Specyfikacje*

| SpO <sub>2</sub> | QQ  | QQ  | <b>QQ</b>                | $\sim$ | ΩΩ<br>u<br>ے ، | $\sim$ |
|------------------|-----|-----|--------------------------|--------|----------------|--------|
| PR               | 100 | 110 | $1 \cap \Omega$<br>1 Z U | 60     | 70             | 80     |

## <span id="page-50-0"></span>**9.5 Wymagania dotyczące zasilania**

Cztery standardowe ogniwa alkaliczne "AA" lub Ni-MH (1,5 V DC, IEC typ LR6)

## <span id="page-50-1"></span>**9.6 Żywotność baterii**

Ogniwa alkaliczne: 20 godzin

## <span id="page-50-2"></span>**9.7 Wymiary**

Szerokość: Wysokość: Głębokość: Waga:

 mm (2,95 cala) mm (5,31 cala) mm (1,10 cala) g (9,10 uncji) z bateriami

#### <span id="page-50-3"></span>**9.8 Specyfikacja środowiskowa**

Temperatura pracy: Temperatura przechowywania.  $\frac{40 \text{ do } +55 \text{ °C}}{20 \text{ N/D} - 1.106 \text{ N/D}}$ Wysyłka Temp..: Ciśnienie atmosferyczne: Wilgotność względna: 0 do 40 ℃ -20 do +55 ℃ 70,0KPa do 106,0KPa 30 do 95% (działanie) 10 do 95% (przechowywanie) 0 do 95% (wysyłka)

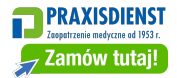

#### **INFORMACJE O PRODUCENCIE**

Nazwa: UTECH CO, LTD Adres: No. 390, Jingdongfang Avenue, Beibei District Chongqing 400714, Chiny. Tel: +86 23 86082658 Faks: +86 23 86082218 E-mail: service@chinautech.com Strona internetowa: www.chinautech.com

#### **PRZEDSTAWICIEL EUROPEJSKI**

Nazwa: CMC Medical Devices & Drugs S.L. Adres: C / Horacio Lengo NO 18, CP 29006, Malaga, Hiszpania Naam: Manuel Mateos Tel: +34 951387714 E-mail: info@cmcmedicaldevices.com Imię i nazwisko: Manuel Mateos Tel: +34 951387714 E-mail: info@cmcmedicaldevices.com

Tryb: UT100 Język instrukcji: Polski Wersja instrukcji: 1.0 Data przygotowania: nowy miesiąc 2023